# ome company sum with sum of the second of the second of th

57 beginning, intermediate, and advanced challenges for you to solve using a "learnby-doing" approach

Sylvia Moestl Vasilik

# SQL Practice Problems

57 beginning, intermediate, and advanced challenges for you to solve using a "learn-bydoing" approach

Sylvia Moestl Vasilik

Copyright © 2016

by Sylvia Moestl Vasilik All rights reserved. This book or any portion thereof may not be reproduced or used in any manner whatsoever without the express written permission of the publisher except for the use of brief quotations in a book review.

ISBN: 978-1540422651

Ordering Information: Special discounts are available on quantity purchases by corporations, associations, and others. For details, contact the publisher at <a href="mailtoinfo@SQLPracticeProblems.com">info@SQLPracticeProblems.com</a>.

# How to use this book

This edition of SQL Practice Problems assumes that you have some basic background knowledge about relational databases and tables. However, I've added some beginner level questions to gradually introduce the various parts of the SQL Select statement for those with less experience in SQL.

A note on the database used—the database used for these problems, which you will set up in the in the Installation Instructions, is *not* the standard Northwind database. There have been multiple modifications made to it, including additional tables, and modified data, to support the problems in this book. Do not try to use the standard Northwind sample database that came with previous installations of SQL Server, many of the problems will not work.

Do you need to finish *all* the problems? Absolutely not. The introductory problems are fairly simple, so you may want to skip directly to the Intermediate Problems section. If you're not a beginner, but not sure where you should start, just take a look at the problems and expected results in the Introductory Problems section and make sure you understand the concepts. If you do, start working on the Intermediate Problems section.

If you're uncertain about how to start on a problem, the hints are designed to gradually walk you through how to approach each problem. Try hard to solve the problems first without the hints! The information will stick better if you can do that. But if you're stuck, the hints will get you starting in thinking with a data mindset.

If there's code you want to copy from this book and run on your server—believe it or not, I recommend that you actually type it out, instead of copying and pasting. Why go to the hassle of re-typing something? Science shows that the act of typing establishes it more firmly in your mind. Sometimes when you just copy and paste, the code just goes directly from one window in your computer to another, without making much impression on your memory. But when you type it out, you have to focus much more, and that helps tremendously with retaining the information.

Should you search online for answers, examples, etc.? Absolutely. I expect you do research online throughout the book, and in many places it's necessary. I do not include all the syntax in this book. In my day-to-day work as a data engineer, I would be lost without being able to do online research. Sometimes I search online just for a reminder of a certain syntax, sometimes for examples of a particular type of code, and sometimes for approaches to specific problems. Learning to find answers online effectively can cut your problem-solving time dramatically.

Once you finish all the questions, you'll have some very useful skills in data analysis and advanced Select statement usage. This isn't all there is to SQL, of course. There's also the syntax that let's you actually modify data (update, insert, delete), DDL (data definition language, *i.e.* how to create and modify database objects), programming concept such as stored procedures, and of course many other topics.

In this book, I'm only presenting problems involving retrieving data with Select statements, because that's an area where it's hard for people to get solid practice with real life data problems, without actually working as a data engineer or programmer. It's also a critical first step for almost any of the other database topics.

Any feedback would be greatly appreciated. For any questions or issues, please send email to <u>feedback@SQLPracticeProblems.com</u> and I will be happy to respond.

Thank you for purchasing this book!

# Table of Contents <u>How to use this book</u>

<u>Setup</u>

- Introductory Problems
  - 1. Which shippers do we have?
  - 2. Certain fields from Categories
  - 3. Sales Representatives
  - 4. Sales Representatives in the United States
  - 5. Orders placed by specific EmployeeID
  - 6. Suppliers and ContactTitles
  - 7. Products with "queso" in ProductName
  - 8. Orders shipping to France or Belgium
  - 9. Orders shipping to any country in Latin America
  - 10. Employees, in order of age
  - 11. Showing only the Date with a DateTime field
  - 12. Employees full name
  - 13. OrderDetails amount per line item
  - 14. How many customers?
  - 15. When was the first order?
  - 16. Countries where there are customers
  - 17. Contact titles for customers
  - 18. Products with associated supplier names
  - <u>19. Orders and the Shipper that was used</u>

**Intermediate Problems** 

20. Categories, and the total products in each category

21. Total customers per country/city

22. Products that need reordering

23. Products that need reordering, continued

24. Customer list by region

25. High freight charges

<u>26. High freight charges - 2015</u>

27. High freight charges with between

28. High freight charges - last year

29. Inventory list

<u>30. Customers with no orders</u>

31. Customers with no orders for EmployeeID 4

Advanced Problems

<u>32. High-value customers</u>

<u>33. High-value customers - total orders</u>

34. High-value customers - with discount

35. Month-end orders

36. Orders with many line items

<u>37. Orders - random assortment</u>

<u>38. Orders - accidental double-entry</u>

<u>39. Orders - accidental double-entry details</u>

<u>40. Orders - accidental double-entry details, derived</u> <u>table</u> <u>41. Late orders</u>

42. Late orders - which employees?

<u>43. Late orders vs. total orders</u>

<u>44. Late orders vs. total orders - missing employee</u>

45. Late orders vs. total orders - fix null

46. Late orders vs. total orders - percentage

47. Late orders vs. total orders - fix decimal

48. Customer grouping

49. Customer grouping - fix null

50. Customer grouping with percentage

51. Customer grouping - flexible

52. Countries with suppliers or customers

53. Countries with suppliers or customers, version 2

54. Countries with suppliers or customers - version 3

55. First order in each country

56. Customers with multiple orders in 5 day period

57. Customers with multiple orders in 5 day period, version 2

ANSWERS

Introductory Problems

1. Which shippers do we have?

2. Certain fields from Categories

3. Sales Representatives

<u>4. Sales Representatives in the United States</u>

- 5. Orders placed by specific EmployeeID
- 6. Suppliers and ContactTitles
- 7. Products with "queso" in ProductName
- 8. Orders shipping to France or Belgium
- <u>9. Orders shipping to any country in Europe</u>
- <u>10. Employees, in order of age</u>
- 11. Showing only the Date with a DateTime field
- 12. Employees full name
- 13. OrderDetails amount per line item
- 14. How many customers?
- 15. When was the first order?
- 16. Countries where there are customers
- 17. Contact titles for customers
- 18. Products with associated supplier names
- <u>19. Orders and the Shipper that was used</u>

**Intermediate Problems** 

- 20. Categories, and the total products in each category
- 21. Total customers per country/city
- 22. Products that need reordering
- 23. Products that need reordering, continued
- 24. Customer list by region
- 25. High freight charges
- 26. High freight charges 2015

27. High freight charges with between

<u>28. High freight charges - last year</u>

29. Inventory list

30. Customers with no orders

<u>31. Customers with no orders for EmployeeID 4</u>

Advanced Problems

<u>32. High-value customers</u>

33. High-value customers - total orders

34. High-value customers - with discount

35. Month-end orders

36. Orders with many line items

<u>37. Orders - random assortment</u>

<u>38. Orders - accidental double-entry</u>

<u>39. Orders - accidental double-entry details</u>

<u>40. Orders - accidental double-entry details, derived</u> <u>table</u>

<u>41. Late orders</u>

42. Late orders - which employees?

43. Late orders vs. total orders

<u>44. Late orders vs. total orders - missing employee</u>

<u>45. Late orders vs. total orders - fix null</u>

<u>46. Late orders vs. total orders - percentage</u>

47. Late orders vs. total orders - fix decimal

48. Customer grouping

- <u>49. Customer grouping fix null</u>
- 50. Customer grouping with percentage
- 51. Customer grouping flexible
- 52. Countries with suppliers or customers
- 53. Countries with suppliers or customers, version 2
- 54. Countries with suppliers or customers version 3
- 55. First order in each country
- 56. Customers with multiple orders in 5 day period
- 57. Customers with multiple orders in 5 day period, version 2

### Setup

This section will help you install Microsoft SQL Server 2016, SQL Server Management Studio (SSMS) and also walk you through setting up the practice database. The setup of Microsoft SQL Server 2016 and SSMS will take about 45 minutes, with about 5 minutes of interaction here and there. It may take one or two reboots of your system, depending on which version of certain support files you have (dot.net framework).

SQL Server 2016 will run with more recent versions of Windows, including Windows 8 and Windows 10. Please review this requirements page

(https://msdn.microsoft.com/en-

us/library/ms143506.aspx) for full details.

### **Install Steps**

**Pre-setup** - To download the backup file necessary in step 3, as well as a PDF version of this book and a SQL setup script to use if you already have SQL Server 2012 or SQL Server 2014, go to

www.SQLPracticeProblems.com. Click on the "Buy Now" button. Don't worry, you don't actually have to buy anything. Use the 100% off coupon code "KCSPurch" to bypass the credit card information, and get a download link sent directly to your email for free. You may want to consider viewing this book via the PDF instead of the paper or Kindle copy, since you'll be able to click on the links, and copy and paste code more easily.

Note: If you already have SQL Server 2012 or 2014 installed, and don't want to install SQL Server 2016, you don't need to. There's a setup script called Northwind2012.sql (also works for SQL Server 2014) included in the zipped file that will allow you to use your existing version. Open that file, and follow the instructions. You can then skip all the below steps.

### 1. Install MS SQL Server Express Edition 2016 -

Download and install MS SQL Server Express Edition 2016 (https://www.microsoft.com/en-cy/sql-server/sql-server-editions-express). It's a free download, and the

Express Edition, unlike the Developer Edition, doesn't require you to jump through any hoops with Live.Microsoft.com subscriptions.Feel free to do the Basic install unless you need it to go in a particular location on your hard drive.

The install of Express Edition and SSMS (in the next step) will take about 45 minutes. Almost all of this is hands-off. A reboot may be required, depending on some of your system files.

2. SQL Server Management Studio (SSMS) 2016 -Download and install SQL Server Management Studio (SSMS) 2016 (<u>https://msdn.microsoft.com/en-</u> <u>us/library/mt238290.aspx</u>).This is the tool that allows you to interact with SQL Server. You can either do this as a part of the MS SQL Server Express Edition 2016 install (there's a link at the bottom), or download it directly.

**3. Move the practice database -** The Northwind database backup file is included in the zip file that you downloaded. Unzip the file Northwind2016.bak and place it in the backup directory of your SQL Server Express Edition install. With the Basic install, the default location is here: C:\Program Files\Microsoft SQL Server\MSSQL13.SQLEXPRESS\MSSQL\Backup.

This practice database is based on the Microsoft sample Northwind database, but it's been substantially modified, so in order to be able to solve the problems, you'll need this version.

# **4. Setup the practice database -** Follow the instructions on this video

(https://www.youtube.com/embed/mBLhXiXIHW0? rel=0) to restore the practice database that you just downloaded onto your freshly installed SQL Server.

Questions or problems with the setup? Email me at <u>feedback@SQLPracticeProblems.com</u>

**Introductory Problems** 

# 1. Which shippers do we have?

We have a table called Shippers. Return all the fields from all the shippers

### **Expected Results**

| Shippe | rID CompanyName  | Phone          |
|--------|------------------|----------------|
| 1      | Speedy Express   | (503) 555-9831 |
| 2      | United Package   | (503) 555-3199 |
| 3      | Federal Shipping | (503) 555-9931 |

(3 row(s) affected)

### Hint

The standard format for a select statement that returns all columns and all rows is "Select \* from TableName".

# 2. Certain fields from Categories

In the Categories table, selecting all the fields using this SQL:

Select \* from Categories

...will return 4 columns. We only want to see two columns, CategoryName and Description.

### **Expected Results**

CategoryName Description

------

BeveragesSoft drinks, coffees, teas, beers, and ales CondimentsSweetand savory sauces, relishes, spreads, and seasoningsConfectionsDesserts,candies, and sweet breadsDairyProductsCheesesGrains/CerealsBreads, crackers, pasta, and cerealMeat/PoultryPreparedmeatsProduceDried fruit and bean curdSeafoodSeaweed and fish

(8 row(s) affected)

### Hint

Instead of \* in the Select statement, specify the column names with a comma between them

# 3. Sales Representatives

We'd like to see just the FirstName, LastName, and HireDate of all the employees with the Title of Sales Representative. Write a SQL statement that returns only those employees.

# **Expected Results**

| FirstName LastName | HireDate                |
|--------------------|-------------------------|
|                    |                         |
| Nancy Davolio      | 2010-05-01 00:00:00.000 |
| Janet Leverling    | 2010-04-01 00:00:00.000 |
| Margaret Peacock   | 2011-05-03 00:00:00.000 |
| Michael Suyama     | 2011-10-17 00:00:00.000 |
| Robert King        | 2012-01-02 00:00:00.000 |
| Anne Dodsworth     | 2012-11-15 00:00:00.000 |

(6 row(s) affected)

### Hint

To filter out only certain rows from a table, use a Where clause. The format for a where clause with a string filter is:

Where

FieldName = 'Filter Text'

# 4. Sales Representatives in the United States

Now we'd like to see the same columns as above, but only for those employees that both have the title of Sales Representative, and also are in the United States.

### **Expected Results**

| FirstName LastName | HireDate                |
|--------------------|-------------------------|
| Nancy Davolio      | 2010-05-01 00:00:00.000 |
| Janet Leverling    | 2010-04-01 00:00:00.000 |
| Margaret Peacock   | 2011-05-03 00:00:00.000 |

(3 row(s) affected)

### Hint

To apply multiple filters in a where clause, use "and" to separate the filters.

# 5. Orders placed by specific EmployeeID

Show all the orders placed by a specific employee. The EmployeeID for this Employee (Steven Buchanan) is 5.

### **Expected Results**

| OrderID | OrderDate               |
|---------|-------------------------|
| 10248   | 2014-07-04 08:00:00.000 |
| 10254   | 2014-07-11 02:00:00.000 |
| 10269   | 2014-07-31 00:00:00.000 |
| 10297   | 2014-09-04 21:00:00.000 |
| 10320   | 2014-10-03 12:00:00.000 |
| 10333   | 2014-10-18 18:00:00.000 |
| 10358   | 2014-11-20 05:00:00.000 |
| 10359   | 2014-11-21 14:00:00.000 |
| 10372   | 2014-12-04 10:00:00.000 |
| 10378   | 2014-12-10 00:00:00.000 |
| 10397   | 2014-12-27 17:00:00.000 |
| 10463   | 2015-03-04 13:00:00.000 |
| 10474   | 2015-03-13 16:00:00.000 |
| 10477   | 2015-03-17 02:00:00.000 |
| 10529   | 2015-05-07 01:00:00.000 |
| 10549   | 2015-05-27 03:00:00.000 |
| 10569   | 2015-06-16 15:00:00.000 |
| 10575   | 2015-06-20 22:00:00.000 |
| 10607   | 2015-07-22 09:00:00.000 |
| 10648   | 2015-08-28 22:00:00.000 |
| 10649   | 2015-08-28 00:00:00.000 |
| 10650   | 2015-08-29 06:00:00.000 |
| 10654   | 2015-09-02 07:00:00.000 |
| 10675   | 2015-09-19 06:00:00.000 |
| 10711   | 2015-10-21 03:00:00.000 |
| 10714   | 2015-10-22 03:00:00.000 |
| 10721   | 2015-10-29 08:00:00.000 |
| 10730   | 2015-11-05 07:00:00.000 |
| 10761   | 2015-12-02 08:00:00.000 |
| 10812   | 2016-01-02 02:00:00.000 |
| 10823   | 2016-01-09 17:00:00.000 |
| 10841   | 2016-01-20 21:00:00.000 |
| 10851   | 2016-01-26 00:00:00.000 |
| 10866   | 2016-02-03 01:00:00.000 |
| 10869   | 2016-02-04 09:00:00.000 |

| 10870 | 2016-02-04 12:00:00.000 |
|-------|-------------------------|
| 10872 | 2016-02-05 06:00:00.000 |
| 10874 | 2016-02-06 14:00:00.000 |
| 10899 | 2016-02-20 09:00:00.000 |
| 10922 | 2016-03-03 02:00:00.000 |
| 10954 | 2016-03-17 16:00:00.000 |
| 11043 | 2016-04-22 17:00:00.000 |
|       |                         |

(42 row(s) affected)

### Hint

The EmployeeID is an integer field, and not a string field. So, the value "5" does not need to be surrounded by single quotes in the where clause.

# 6. Suppliers and ContactTitles

In the Suppliers table, show the SupplierID, ContactName, and ContactTitle for those Suppliers whose ContactTitle is *not* Marketing Manager.

### **Expected Results**

SupplierID ContactName

ContactTitle

Charlotte Cooper Purchasing Manager 1 Shelley Burke 2 Order Administrator 3 Regina Sales Representative 5 Antonio del Valle Saavedra Murphy Export Administrator 6 Mayumi Ohno Marketing Representative 8 Sales Representative 9 Peter Wilson Sales Agent Lars Peterson 11 Petra Winkler Sales Manager International Marketing Mgr. 12 Martin Bein Coordinator Foreign Markets 14 13 Sven Petersen Elio Sales Representative 16 Cheryl Saylor Rossi Regional Account Rep. 17 Michael Björn Sales Representative 18 Guylène Nodier Sales Manager 19 **Robb** Merchant Wholesale Account Agent 20 Chandra Leka Owner 21 Niels Petersen Sales Manager 22 Accounting Manager Dirk Luchte 23 Anne Heikkonen **Product Manager** 24 Wendy Mackenzie Sales Representative 26 Giovanni Giudici Order Administrator 27 Marie Delamare Sales Manager 28 Eliane Noz Sales Representative 29 Chantal Goulet Accounting Manager

(24 row(s) affected)

### Hint

To learn how to do the "not", you can search online for SQL comparison operators.

# 7. Products with "queso" in ProductName

In the products table, we'd like to see the ProductID and ProductName for those products where the ProductName includes the string "queso".

ProductID ProductName

-----

- 11 Queso Cabrales
- 12 Queso Manchego La Pastora

(2 row(s) affected)

In an earlierproblem, we were looking for exact matches — where our filter matched the value in the field exactly. Here, we're looking for rows where the ProductName field has the value "queso" somewhere in it.

Use the "like" operator, with wildcards, in the answer. Feel free to do some research online to find examples.

# 8. Orders shipping to France or Belgium

Looking at the Orders table, there's a field called ShipCountry. Write a query that shows the OrderID, CustomerID, and ShipCountry for the orders where the ShipCountry is either France or Belgium.

CustomerID ShipCountry ------OrderID 10248 VINET France 10251 **SUPRD** VICTE France 10252 Belgium 10265 BLONP France 10274 VINET France 10295 VINET France 10297 BLONP France 10302 SUPRD Belgium 10311 DUMON France 10331 BONAP France 10334 VICTE France 10340 BONAP France 10350 LAMAI France France ... (skipping some rows) 10358 LAMAI 10923 LAMAI France 10927 LACOR France 10930 SUPRD Belgium 10932 BONAP France 10940 BONAP France 10964 SPECD France 10971 FRANR France 10972 France 10973 LACOR LACOR France 10978 MAISD Belgium SUPRD MAISD Belgium 11035 Belgium 11038 11004 France 11051 SUPRD Belgium 11043 SPECD LAMAI France France (96 row(s) affected) 11076 BONAP

In the where clause, instead of combining the filters with an "and" use the "or".

# 9. Orders shipping to any country in Latin America

Now, instead of just wanting to return all the orders from France of Belgium, we want to show all the orders from any Latin American country. But we don't have a list of Latin American countries in a table in the Northwind database. So, we're going to just use this list of Latin American countries that happen to be in the Orders table: Brazil Mexico Argentina Venezuela It doesn't make sense to use multiple Or statements anymore, it would get too convoluted. Use the In statement.

CustomerID ShipCountry -----OrderID 10250 HANAR Brazil 10253 HANAR Brazil 10256 WELLI Brazil 10257 HILAA Venezuela 10259 **CENTC** QUEDE Mexico 10261 **Brazil 10268** GROSR Venezuela 10276 TORTU **Mexico 10283** LILAS Venezuela 10287 RICAR Brazil 10997 LILAS Venezuela ... (skipping some rows)

Argentina 11022 11014 LINOD Venezuela 11019 RANCH Venezuela 11042 HANAR Brazil 11039 LINOD COMMI Brazil 11052 Brazil 11054 Brazil 11049 GOURL HANAR CACTU Argentina 11055 HILAA Venezuela 11059 RICAR Brazil 11065 LILAS Brazil 11069 Venezuela 11068 QUEEN TORTU Mexico 11071 LILAS Venezuela 11073 PERIC Mexico (173 row(s) affected)

Here's an example of the previous questions, about orders shipping to France or Belgium, done as an In statement instead of using multiple Where clauses.

Select

OrderID ,CustomerID ,OrderDate ,ShipCountry From Orders where ShipCountry in ('France','Belgium')

# 10. Employees, in order of age

For all the employees in the Employees table, show the FirstName, LastName, Title, and BirthDate. Order the results by BirthDate, so we have the oldest employees first.

| FirstName LastName                                | Title                                        | BirthDate                             |  |  |
|---------------------------------------------------|----------------------------------------------|---------------------------------------|--|--|
| Margaret Peacock 00:00:00.000                     | Sales Representative                         | -<br>1955-09-19                       |  |  |
| Nancy Davolio                                     | Sales Representative                         | 1966-12-08 00:00:00.000               |  |  |
| Andrew Fuller                                     | Vice President, Sales                        | 1970-02-19 00:00:00.000               |  |  |
| Steven Buchanan                                   | Sales Manager                                | 1973-03-04 00:00:00.000               |  |  |
| Laura Callahan                                    | Inside Sales Coordinator                     | 1976-01-09 00:00:00.000               |  |  |
| Robert King                                       | Sales Representative                         | 1978-05-29 00:00:00.000               |  |  |
| Michael Suyama                                    | Sales Representative                         | 1981-07-02                            |  |  |
| 00:00:00.000                                      |                                              |                                       |  |  |
| Janet Leverling<br>Anne Dodsworth<br>00:00:00.000 | Sales Representative<br>Sales Representative | 1981-08-30 00:00:00.000<br>1984-01-27 |  |  |

(9 row(s) affected)

You'll need to use the Order by clause here for sorting the results. Look online for examples.

# 11. Showing only the Date with a DateTimefield

In the output of the query above, showing the Employees in order of BirthDate, we see the time of the BirthDate field, which we don't want. Show only the date portion of the BirthDate field.

| FirstName LastName | Title                    | DateOnlyBirthDate |
|--------------------|--------------------------|-------------------|
|                    |                          |                   |
| Margaret Peacock   | Sales Representative     | 1955-09-19        |
| Nancy Davolio      | Sales Representative     | 1966-12-08        |
| Andrew Fuller      | Vice President, Sales    | 1970-02-19        |
| Steven Buchanan    | Sales Manager            | 1973-03-04        |
| Laura Callahan     | Inside Sales Coordinator | r 1976-01-09      |
| Robert King        | Sales Representative     | 1978-05-29        |
| Michael Suyama     | Sales Representative     | 1981-07-02        |
| Janet Leverling    | Sales Representative     | 1981-08-30        |
| Anne Dodsworth     | Sales Representative     | 1984-01-27        |
|                    | -                        |                   |

(9 row(s) affected)

Use the Convert function to convert the BirthDate column (originally a DateTime column) to a Date column.

# 12. Employees full name

Show the FirstName and LastName columns from the Employees table, and then create a new column called FullName, showing FirstName and LastName joined together in one column, with a space in-between.

| FirstNam | ne LastName | FullName         |
|----------|-------------|------------------|
|          |             |                  |
| Nancy    | Davolio     | Nancy Davolio    |
| Andrew   | Fuller      | Andrew Fuller    |
| Janet    | Leverling   | Janet Leverling  |
| Margaret | Peacock     | Margaret Peacock |
| Steven   | Buchanan    | Steven Buchanan  |
| Michael  | Suyama      | Michael Suyama   |
| Robert   | King        | Robert King      |
| Laura    | Callahan    | Laura Callahan   |
| Anne     | Dodsworth   | Anne Dodsworth   |

(9 row(s) affected)

Joining two fields like this is called concatenation. Look online for examples of string concatenation with SQL Server.

# 13. OrderDetails amount per line item

In the OrderDetails table, we have the fields UnitPrice and Quantity. Create a new field, TotalPrice, that multiplies these two together. We'll ignore the Discount field for now.

In addition, show the OrderID, ProductID, UnitPrice, and Quantity. Order by OrderID and ProductID.

| OrderID | Pro   | ductID UnitPrice |    | Quantity TotalPrice |
|---------|-------|------------------|----|---------------------|
| 10248   | 11    | 14.00            | 12 | 168.00              |
| 10248   | 42    | 9.80             | 10 | 98.00               |
| 10248   | 72    | 34.80            | 5  | 174.00              |
| 10249   | 14    | 18.60            | 9  | 167.40              |
| 10249   | 51    | 42.40            | 40 | 1696.00             |
| 10250   | 41    | 7.70             | 10 | 77.00               |
| 10250   | 51    | 42.40            | 35 | 1484.00             |
| 10250   | 65    | 16.80            | 15 | 252.00              |
| 10251   | 22    | 16.80            | 6  | 100.80              |
| 10251   | 57    | 15.60            | 15 | 234.00              |
| 10251   | 65    | 16.80            | 20 | 336.00              |
| (skippi | ng so | me rows)         |    |                     |
| 11077   | 13    | 6.00             | 4  | 24.00               |
| 11077   | 14    | 23.25            | 1  | 23.25               |
| 11077   | 16    | 17.45            | 2  | 34.90               |
| 11077   | 20    | 81.00            | 1  | 81.00               |
| 11077   | 23    | 9.00             | 2  | 18.00               |
| 11077   | 32    | 32.00            | 1  | 32.00               |
| 11077   | 39    | 18.00            | 2  | 36.00               |
| 11077   | 41    | 9.65             | 3  | 28.95               |
| 11077   | 46    | 12.00            | 3  | 36.00               |
| 11077   | 52    | 7.00             | 2  | 14.00               |
| 11077   | 55    | 24.00            | 2  | 48.00               |
| 11077   | 60    | 34.00            | 2  | 68.00               |
| 11077   | 64    | 33.25            | 2  | 66.50               |
| 11077   | 66    | 17.00            | 1  | 17.00               |
| 11077   | 73    | 15.00            | 2  | 30.00               |
| 11077   | 75    | 7.75             | 4  | 31.00               |
| 11077   | 77    | 13.00            | 2  | 26.00               |

(2155 row(s) affected)

In this computed column, you need to use the arithmetic operator for multiplication.

# 14. How many customers?

How many customers do we have in the Customers table? Show one value only, and don't rely on getting the recordcount at the end of a resultset.

TotalCustomers

91

(1 row(s) affected)

In order to get the total number of customers, we need to use what's called an aggregate function. Look online for an aggregate function that would work for this problem.

# 15. When was the first order?

Show the date of the first order ever made in the Orders table.

FirstOrder

2014-07-04 08:00:00.000

(1 row(s) affected)

\_\_\_\_\_

There's a aggregate function called Min that you need to use for this problem.

# 16. Countries where there are customers

Show a list of countries where the Northwind company has customers.

Country

\_\_\_\_\_ Argentina Austria Belgium Brazil Canada Denmark Finland France Germany Ireland Italy Mexico Norway Poland Portugal Spain Sweden Switzerland UK USA Venezuela

(21 row(s) affected)

You'll want to use the Group By clause for this query.

# 17. Contact titles for customers

Show a list of all the different values in the Customers table for ContactTitles. Also include a count for each ContactTitle.

This is similar in concept to the previous question "Countries where there are customers", except we now want a count for each ContactTitle.

| ContactTitle                                                                                                    | TotalContactTitle                                                               |
|----------------------------------------------------------------------------------------------------|---------------------------------------------------------------------------------|
| Owner<br>Sales Representative<br>Marketing Manager<br>Sales Manager<br>Accounting Manager<br>Sales Associate<br>Marketing Assistant<br>Sales Agent<br>Assistant Sales Agent | $ \begin{array}{c} 17 \\ 17 \\ 12 \\ 11 \\ 10 \\ 7 \\ 6 \\ 5 \\ 2 \end{array} $ |
| Order Administrator                                                                                                    | 2                                                                               |
| 0 0                                                                                                    | 20                                                                              |
| 0                                                                                                    | <b>e</b>                                                                        |
|                                                                                                    | ,                                                                               |
| Sales Associate                                                                                                    | 7                                                                               |
| 0                                                                                                    |                                                                                 |
| 1                                                                                                    |                                                                                 |
|                                                                                                    | 1,                                                                              |
|                                                                                                    |                                                                                 |
| ContactTitle                                                                                                    | TotalContactTitle                                                               |

(12 row(s) affected)

The answer for this problem builds on multiple concepts introduced in previous problem, such as grouping, aggregate functions, and aliases.

# 18. Products with associated supplier names

We'd like to show, for each product, the associated Supplier. Show the ProductID, ProductName, and the CompanyName of the Supplier. Sort by ProductID. This question will introduce what may be a new concept, the Join clause in SQL. The Join clause is used to join two or more relational database tables together in a logical way.

Here's a data model of the relationship between Products and Suppliers.

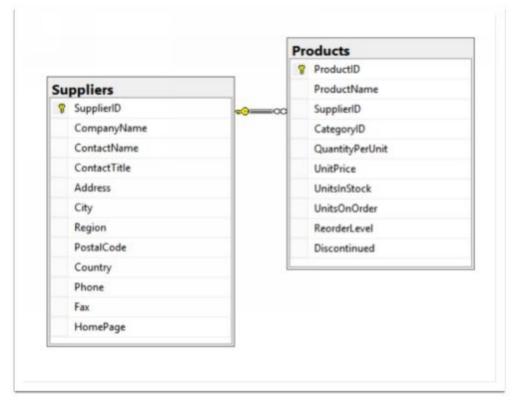

ProductID ProductName

Supplier

| 1  | Chai                       | Exotic Liquids                  |
|----|----------------------------|---------------------------------|
| 2  | Chang                      | Exotic Liquids                  |
| 3  | Aniseed Syrup              | Exotic Liquids                  |
| 4  | Chef Anton's Cajun Seasoni | ng New Orleans Cajun Delights   |
| 5  | Chef Anton's Gumbo Mix     | New Orleans Cajun Delights      |
| 6  | Grandma's Boysenberry Spi  | ead Grandma Kelly's Homestead   |
| 7  | Uncle Bob's Organic Dried  | Pears Grandma Kelly's Homestead |
| 8  | Northwoods Cranberry Sauc  | e Grandma Kelly's Homestead     |
| 9  | Mishi Kobe Niku            | Tokyo Traders                   |
| 10 | Ikura                      | Tokyo Traders                   |

\_\_\_\_\_ \_\_\_\_

... (skipping some rows)

| 66 | Louisiana Hot Spiced Okra     | New Orleans Cajun Delights        |
|----|-------------------------------|-----------------------------------|
|    | -                             |                                   |
| 67 | Laughing Lumberjack Lager     | Bigfoot Breweries                 |
| 68 | Scottish Longbreads           | Specialty Biscuits, Ltd.          |
| 69 | Gudbrandsdalsost              | Norske Meierier                   |
| 70 | Outback Lager                 | Pavlova, Ltd.                     |
| 71 | Flotemysost                   | Norske Meierier                   |
| 72 | Mozzarella di Giovanni        | Formaggi Fortini s.r.l.           |
| 73 | Röd Kaviar                    | Svensk Sjöföda AB                 |
| 74 | Longlife Tofu                 | Tokyo Traders                     |
| 75 | Rhönbräu Klosterbier          | Plutzer Lebensmittelgroßmärkte AG |
| 76 | Lakkalikööri                  | Karkki Oy                         |
| 77 | Original Frankfurter grüne So | ße Plutzer Lebensmittelgroßmärkte |
| AG | -                             |                                   |

(77 row(s) affected)

Just as a reference, here's an example of what the syntax for the Join looks like, using different tables from the Northwind database. It will show all the products, with the associated CategoryName.

Select ProductID ,ProductName ,CategoryName From Products Join Categories on Products.CategoryID = Categories.CategoryID

## 19. Orders and the Shipper that was used

We'd like to show a list of the Orders that were made, including the Shipper that was used. Show the OrderID, OrderDate (date only), and CompanyName of the Shipper, and sort by OrderID.

In order to not show all the orders (there's more than 800), show only those rows with an OrderID of less than 10300.

#### **Expected Results**

| OrderID              | OrderDate Shipper                  |                             |  |
|----------------------|------------------------------------|-----------------------------|--|
|                      |                                    |                             |  |
| 10248                | 2014-07-04 Federal Shipping 10249  | 2014-07-05 Speedy Express   |  |
| 10250                | 2014-07-08 United Package 10251    | 2014-07-08 Speedy Express   |  |
| 10252                | 2014-07-09 United Package 10253    | 2014-07-10 United Package   |  |
| 10254                | 2014-07-11 United Package 10255    | 2014-07-12 Federal Shipping |  |
| 10256                | 2014-07-15 United Package 10257    | 2014-07-16 Federal Shipping |  |
| 10258                | 2014-07-17 Speedy Express 10259    | 2014-07-18 Federal Shipping |  |
| 10260                | 2014-07-19 Speedy Express 10261    | 2014-07-19 United Package   |  |
| 10262                | 2014-07-22 Federal Shipping 10263  | 2014-07-23 Federal Shipping |  |
| 10264                | 2014-07-24 Federal Shipping (skipp | ping some rows)             |  |
|                      |                                    |                             |  |
| 10284                | 2014-08-19 Speedy Express 10285    | 2014-08-20 United Package   |  |
| 10286                | 2014-08-21 Federal Shipping 10287  | 2014-08-22 Federal Shipping |  |
| 10288                | 2014-08-23 Speedy Express 10289    | 2014-08-26 Federal Shipping |  |
| 10290                | 2014-08-27 Speedy Express 10291    | 2014-08-27 United Package   |  |
| 10292                | 2014-08-28 United Package 10293    | 2014-08-29 Federal Shipping |  |
| 10294                | 2014-08-30 United Package 10295    | 2014-09-02 United Package   |  |
| 10296                | 2014-09-03 Speedy Express 10297    | 2014-09-04 United Package   |  |
| 10298                | 2014-09-05 United Package 10299    | 2014-09-06 United Package   |  |
| (52 row(s) affected) |                                    |                             |  |

First, create a SQL statement that shows only the rows and columns you need from the Orders table.

Then, work on adding the join to the Shipper table, and the necessary field from that table.

This data model should help you visualize the join between the Orders table and the Shippers table.

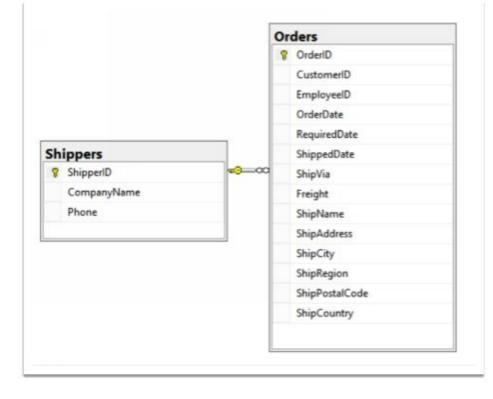

One thing to note for this problem is that when you join two tables, the field that's joined on does not necessarily need to have the same name. Usually, they do. However, in this case, the ShipVia field in Orders is joined to ShipperID in Shippers.

Congratulations! You've completed the introductory problems Any questions or feedback on the problems, hints, or answers? I'd like to hear from you. Please email me at <u>feedback@SQLPracticeProblems.com</u>.

### **Intermediate Problems**

# 20. Categories, and the total products in each category

For this problem, we'd like to see the total number of products in each category. Sort the results by the total number of products, in descending order.

#### **Expected Results**

CategoryName TotalProducts ------Confections 13 Beverages 12 Condiments 12 Seafood 12 Dairy Products 10 Grains/Cereals 7 Meat/Poultry 6 Produce 5

(8 row(s) affected)

To solve this problem, you need to combine a join, and a group by.

A good way to start is by creating a query that shows the CategoryName and all ProductIDs associated with it, without grouping. Then, add the Group by

## 21. Total customers per country/city

In the Customers table, show the total number of customers per Country and City.

#### **Expected Results**

| Country   | City        | TotalCustomer |
|-----------|-------------|---------------|
| UK        | London      | 6             |
| Mexico    | México D    | p.F. 5        |
| Brazil    | Sao Paulo   | 4             |
| Brazil    | Rio de Jane | eiro 3        |
| Spain     | Madrid      | 3             |
| Argentina | Buenos A    | aires 3       |
| France    | Paris       | 2             |
| USA       | Portland    | 2             |
| France    | Nantes      | 2             |
| Portugal  | Lisboa      | 2             |
| Finland   | Oulu        | 1             |
| Italy     | Reggio Emi  | lia 1         |
| France    | Reims       | 1             |
| Brazil    | Resende     | 1             |
|           |             |               |

... (skipping some rows)

| Canada      | Montréal   | 1      |
|-------------|------------|--------|
| Germany     | München    | 1      |
| Germany     | Münster    | 1      |
| Germany     | Aachen     | 1      |
| USA         | Albuquerqu | ie 1   |
| USA         | Anchorage  | 1      |
| Denmark     | Århus      | 1      |
| Spain       | Barcelona  | 1      |
| Venezuela   | Barquisin  | neto 1 |
| Italy I     | Bergamo    | 1      |
| Germany     | Berlin     | 1      |
| Switzerland | Bern       | 1      |
| USA         | Boise      | 1      |
| Sweden      | Bräcke     | 1      |
| Germany     | Brandenb   | urg 1  |
| Belgium     | Bruxelles  | 1      |

(69 row(s) affected)

Just as you can have multiple fields in a Select clause, you can also have multiple fields in a Group By clause.

## 22. Products that need reordering

What products do we have in our inventory that should be reordered? For now, just use the fields UnitsInStock and ReorderLevel, where UnitsInStock is less than the ReorderLevel, ignoring the fields UnitsOnOrder and Discontinued.

Order the results by ProductID.

#### **Expected Results**

ProductID ProductName UnitsInStock ReorderLevel ------\_\_\_\_\_ Chang Aniseed Syrup **Queso** Cabrales Sir Rodney's Scones Nord-Ost Matjeshering Gorgonzola Telino Mascarpone Fabioli Gravad lax Ipoh Coffee Rogede sild Chocolade Maxilaku Gnocchi di nonna Alice Wimmers gute Semmelknödel Louisiana Hot Spiced Okra Scottish Longbreads **Outback** Lager Longlife Tofu 

(18 row(s) affected)

We want to show all fields where the UnitsInStock is less than the ReorderLevel. So in the Where clause, use the following:

UnitsInStock < ReorderLevel

## 23. Products that need reordering, continued

Now we need to incorporate these fields—UnitsInStock, UnitsOnOrder, ReorderLevel, Discontinued—into our calculation. We'll define "products that need reordering" with the following:

- UnitsInStock plus UnitsOnOrder are less than or equal to ReorderLevel
- The Discontinued flag is false (0).

#### **Expected Results**

(2 row(s) affected)

## For the first part of the Where clause, you should have something like this:

UnitsInStock + UnitsOnOrder <= ReorderLevel

## 24. Customer list by region

A salesperson for Northwind is going on a business trip to visit customers, and would like to see a list of all customers, sorted by region, alphabetically.

However, he wants the customers with no region (null in the Region field) to be at the end, instead of at the top, where you'd normally find the null values. Within the same region, companies should be sorted by CustomerID.

#### **Expected Results**

|            | D CompanyName              | Region                    |
|------------|----------------------------|---------------------------|
|            | Old World Delicatessen     | AK                        |
| BOTTM      | Bottom-Dollar Markets      | BC                        |
| LAUGB      | Laughing Bacchus Wine Cel  | llars BC                  |
| LETSS      | Let's Stop N Shop          | CA HUNGO Hungry Owl All-  |
| Night Groo | cers Co. Cork GROSR        | GROSELLA-                 |
| Restaurant | e DF                       |                           |
| SAVEA      | Save-a-lot Markets         | ID                        |
| ISLAT      | Island Trading             | Isle of Wight LILAS LILA- |
| Supermerc  | ado Lara THEC              | CR The Cracker Box        |
| MT         |                            |                           |
| RATTC      | Rattlesnake Canyon Grocery | NM                        |
| (skippin   | g some rows)               |                           |
| SANTG      | Santé Gourmet              | NULL                      |
| SEVES      | Seven Seas Imports         | NULL                      |
| SIMOB      | Simons bistro              | NULL                      |
| SPECD      | Spécialités du monde       | NULL                      |
| SUPRD      | Suprêmes délices           | NULL                      |
| TOMSP      | Toms Spezialitäten         | NULL                      |
| TORTU      | Tortuga Restaurante        | NULL                      |
| VAFFE      | Vaffeljernet               | NULL                      |
| VICTE      | Victuailles en stock       | NULL                      |
| VINET      | Vins et alcools Chevalier  | NULL                      |
| WANDK      | Die Wandernde Kuh          | NULL                      |
| WARTH      | Wartian Herkku             | NULL                      |
| WILMK      | Wilman Kala                | NULL                      |
| WOLZA      | Wolski Zajazd              | NULL                      |
|            |                            |                           |

(91 row(s) affected)

You won't be able to sort directly on the Region field here. You'll need to sort on the Region field, and also on a computed field that you create, which will give you a secondary sort for when Region is null First, without ordering, create a computed field that has a value which will sort the way you want. In this case, you can create a field with the Case statement, which allows you do to if/then logic. You want a field that is 1 when Region is null.

Take a look at the Examples section in the SQL Server documentation for Case (<u>https://msdn.microsoft.com/en-us/library/ms181765.aspx#examples</u>).

Note that when filtering for null values, you can't use "FieldName = Null". You must use "FieldName is null".

#### You should have something like this: Select CustomerID

,CompanyName ,Region ,Case

when Region is null then 1 else 0

End From Customers When the Region contains a null, you will have a 1 in the final column. Now, just add the fields for the Order By clause, in the right order.

## 25. High freight charges

Some of the countries we ship to have very high freight charges. We'd like to investigate some more shipping options for our customers, to be able to offer them lower freight charges. Return the three ship countries with the highest average freight overall, in descending order by average freight.

#### **Expected Results**

| AverageFreight |
|----------------|
| 184.7875       |
| 104./0/5       |
| 145.0126       |
| 112.8794       |
|                |

(3 row(s) affected)

We'll be using the Orders table, and using the Freight and ShipCountry fields.

You'll want to group by ShipCountry, and use the Avg function. Don't worry about showing only the top 3 rows until you have the grouping and average freight set up.

#### You should have something like this:

Select ShipCountry

,AverageFreight = avg(freight) From Orders Group By ShipCountry Order By AverageFreight desc;

Now you just need to show just the top 3 rows.

## 26. High freight charges - 2015

We're continuing on the question above on high freight charges. Now, instead of using *all* the orders we have, we only want to see orders from the year 2015.

#### Expected result

| ShipCountry | AverageFreight |
|-------------|----------------|
| Austria     | 178.3642       |
| Switzerland | 117.1775       |
| France      | 113.991        |

(3 row(s) affected)

You need to add a Where clause to the query from the previous problem. The field to filter on is OrderDate.

When filtering on dates, you need to know whether the date field is a DateTime, or a Date field. Is OrderDate a Datetime or a Date field?

## 27. High freight charges with between

## Another (incorrect) answer to the problem above is this: Select Top 3

ShipCountry ,AverageFreight = avg(freight) From Orders Where OrderDate between '1/1/2015' and '12/31/2015'

Group By ShipCountry Order By AverageFreight desc; Notice when you run this, it gives Sweden as the ShipCountry with the third highest freight charges. However, this is wrong - it should be France.

What is the OrderID of the order that the (incorrect) answer above is missing?

#### **Expected Result**

(no expected results this time - we're looking for a specific OrderID)

The Between statement is inclusive. Why isn't it showing the orders made on December 31, 2015?

Run this query, and look at the rows around December 31, 2015. What do you notice? Look specifically at the Freight field.

select \* from orders order by OrderDate

## 28. High freight charges - last year

We're continuing to work on high freight charges. We now want to get the three ship countries with the highest average freight charges. But instead of filtering for a particular year, we want to use the last 12 months of order data, using as the end date the last OrderDate in Orders.

## **Expected Results**

| ShipCountry | y AverageFreight |
|-------------|------------------|
|             |                  |
| Ireland     | 200.21           |
| Austria     | 186.4596         |
| USA         | 119.3032         |

(3 row(s) affected)

First, get the last OrderDate in Orders. Write a simple select statement to get the highest value in the OrderDate field using the Max aggregate function.

You should have something like this: Select Max(OrderDate) from Orders Now you need to get the date 1 year before the last order date. Create a simple select statement that subtracts 1 year from the last order date You can use the DateAdd function for this. Note that within DateAdd, you can use the subquery you created above. Look online for some examples if you need to.

You should have something like this: Select Dateadd(yy, -1, (Select Max(OrderDate) from Orders)) Now you just need to put it in the where clause.

## 29. Inventory list

We're doing inventory, and need to show information like the below, for all orders. Sort by OrderID and Product ID.

## **Expected Results**

| ± .    | yeeID LastName |       | rderID ProductName        |             |  |
|--------|----------------|-------|---------------------------|-------------|--|
| Quanti | Quantity       |       |                           |             |  |
|        |                |       |                           |             |  |
| 5      | Buchanan       | 10248 | Queso Cabrales            | 12          |  |
| 5      | Buchanan       | 10248 | Singaporean Hokkien Frie  | ed Mee 10   |  |
| 5      | Buchanan       | 10248 | Mozzarella di Giovanni    | 5           |  |
| 6      | Suyama         | 10249 | Tofu                      | 9           |  |
| 6      | Suyama         | 10249 | Manjimup Dried Apples     | 40          |  |
| 4      | Peacock        | 10250 | Jack's New England Clam   | Chowder 10  |  |
| 4      | Peacock        | 10250 | Manjimup Dried Apples     | 35          |  |
| 4      | Peacock        | 10250 | Louisiana Fiery Hot Peppe | er Sauce 15 |  |
| 3      | Leverling      | 10251 | Gustaf's Knäckebröd       | 6           |  |
| 3      | Leverling      | 10251 | Ravioli Angelo            | 15          |  |
| 3      | Leverling      | 10251 | Louisiana Fiery Hot Peppe | er Sauce 20 |  |
| 4      | Peacock        | 10252 | Sir Rodney's Marmalade    | 40          |  |
| 4      | Peacock        | 10252 | Geitost                   | 25          |  |
| 4      | Peacock        | 10252 | Camembert Pierrot         | 40          |  |
| 3      | Leverling      | 10253 | Gorgonzola Telino         | 20          |  |
| 3      | Leverling      | 10253 | Chartreuse verte          | 42          |  |
| 3      | Leverling      | 10253 | Maxilaku                  | 40          |  |

•••

(total 2155 rows)

You'll need to do a join between 4 tables, displaying only those fields that are necessary.

## 30. Customers with no orders

There are some customers who have never actually placed an order. Show these customers.

#### **Expected Results**

Customers\_CustomerID Orders\_CustomerID

| FISSA | NULL |
|-------|------|
| PARIS | NULL |

(2 row(s) affected)

One way of doing this is to use a left join, also known as a left outer join.

Select Customers\_CustomerID = Customers.CustomerID ,Orders\_CustomerID = Orders.CustomerID From Customers left join Orders on Orders.CustomerID = Customers.CustomerID

This is a good start. It shows all records from the Customers table, and the matching records from the Orders table. However, we only want those records where the CustomerID in Orders is null. You still need a filter

# 31. Customers with no orders for EmployeeID4

One employee (Margaret Peacock, EmployeeID 4) has placed the most orders. However, there are some customers who've never placed an order with her. Show only those customers who have never placed an order with her.

## **Expected Result**

#### CustomerID CustomerID

| SEVES | NULL |
|-------|------|
| THEBI | NULL |
| LAZYK | NULL |
| GROSR | NULL |
| PARIS | NULL |
| FISSA | NULL |
| SPECD | NULL |
| LAUGB | NULL |
| PRINI | NULL |
| VINET | NULL |
| FRANR | NULL |
| CONSH | NULL |
| NORTS | NULL |
| PERIC | NULL |
| DUMON | NULL |
| SANTG | NULL |

(16 row(s) affected)

Building on the previous problem, you might think you need to do something like this: Select Customers.CustomerID

,Orders.CustomerID From Customers left join Orders on Orders.CustomerID = Customers.CustomerID Where Orders.CustomerID is null and Orders.EmployeeID = 4

...adding this filter in the where clause: and Orders.EmployeeID = 4

However, this returns no records.

Note that with outer joins, the filters on the where clause are applied *after* the join.

Congratulations! You've completed the intermediate problems Any questions or feedback on the problems, hints, or answers? I'd like to hear from you. Please email me at <u>feedback@SQLPracticeProblems.com</u>.

## **Advanced Problems**

## 32. High-value customers

We want to send all of our high-value customers a special VIP gift. We're defining high-value customers as those who've made at least 1 order with a total value (not including the discount) equal to \$10,000 or more. We only want to consider orders made in the year 2016.

## **Expected Result**

| CustomerI                      | Order                        | ID 7  | [otalOrderAm | ount     |  |
|--------------------------------|------------------------------|-------|--------------|----------|--|
|                                |                              |       |              |          |  |
| QUICK                          | QUICK-Stop                   | 10865 | 1725         | 0.00     |  |
| SAVEA                          | Save-a-lot Markets           | 11030 | 163          | 21.90    |  |
| HANAR Hanari Carnes 10981 1581 |                              | 0.00  |              |          |  |
| KOENE                          | Königlich Essen              | 10817 | 1149         | 90.70    |  |
| RATTC                          | Rattlesnake Canyon Grocery   | 108   | 889          | 11380.00 |  |
| HUNGO                          | Hungry Owl All-Night Grocers | s 1   | 0897         | 10835.24 |  |
|                                |                              |       |              |          |  |

(6 row(s) affected)

First, let's get the necessary fields for all orders made in the year 2016. Don't bother grouping yet, just work on the Where clause. You'll need the CustomerID, CompanyName from Customers; OrderID from Orders; and Quantity and unit price from OrderDetails. Order by the total amount of the order, in descending order.

## You should have something like this: Select Customers.CustomerID

```
,Customers.CompanyName ,Orders.OrderID
,Amount = Quantity * UnitPrice From Customers join Orders on
Orders.CustomerID = Customers.CustomerID
join OrderDetails on Orders.OrderID = OrderDetails.OrderID
Where OrderDate >= '20160101'
and OrderDate < '20170101'
```

This gives you the total amount for each Order Detail item in 2016 orders, at the Order Detail level. Now, which fields do you need to group on, and which need to be summed?

```
Select Customers.CustomerID
,Customers.CompanyName ,Orders.OrderID
,TotalOrderAmount = sum(Quantity * UnitPrice) From Customers Join
Orders on Orders.CustomerID = Customers.CustomerID
Join OrderDetails on Orders.OrderID = OrderDetails.OrderID
Where OrderDate >= '20160101'
and OrderDate < '20170101'
Group By Customers.CustomerID
,Customers.CompanyName ,Orders.OrderID</pre>
```

The fields at the Customer and Order level need to be grouped by, and the TotalOrderAmount needs to be summed.

How would you filter on the sum, in order to get orders of \$10,000 or more? Can you put it straight into the where clause?

## 33. High-value customers - total orders

The manager has changed his mind. Instead of requiring that customers have at least one individual orders totaling \$10,000 or more, he wants to define high-value customers as those who have orders totaling \$15,000 or more in 2016. How would you change the answer to the problem above?

## **Expected Result**

| CustomerID CompanyName |                            | TotalOrderAmount |
|------------------------|----------------------------|------------------|
| SAVEA                  | Save-a-lot Markets         | 42806.25         |
| ERNSH                  | Ernst Handel               | 42598.90         |
| QUICK                  | QUICK-Stop                 | 40526.99         |
| HANAR                  | Hanari Carnes              | 24238.05         |
| HUNGO                  | Hungry Owl All-Night Groce | ers 22796.34     |
| RATTC                  | Rattlesnake Canyon Grocery | 21725.60         |
| KOENE                  | Königlich Essen            | 20204.95         |
| FOLKO                  | Folk och fä HB             | 15973.85         |
| WHITC                  | White Clover Markets       | 15278.90         |
|                        |                            |                  |

(9 row(s) affected)

This query is almost identical to the one above, but there's just a few lines you need to delete or comment out, to group at a different level.

## 34. High-value customers - with discount

Change the above query to use the discount when calculating high-value customers. Order by the total amount which includes the discount.

## **Expected Result**

| CustomerID CompanyName TotalsWithoutDiscount<br>TotalsWithDiscount |                                            |          |                  |  |
|--------------------------------------------------------------------|--------------------------------------------|----------|------------------|--|
|                                                                    |                                            |          |                  |  |
| ERNSH                                                              | Ernst Handel                               | 42598.90 | 41210.6500244141 |  |
| QUICK                                                              | QUICK-Stop                                 | 40526.99 | 37217.3150024414 |  |
| SAVEA                                                              | Save-a-lot Markets 42806.25 36310.10977935 |          |                  |  |
| HANAR                                                              | Hanari Carnes                              | 24238.05 | 23821.1999893188 |  |
| RATTC Rattlesnake Canyon Grocery 21725.60                          |                                            |          |                  |  |
| 21238.2704410553                                                   |                                            |          |                  |  |
| HUNGO Hungry Owl All-Night Grocers 22796.34                        |                                            |          |                  |  |
| 20402.119934082                                                    |                                            |          |                  |  |
| KOENE                                                              | Königlich Essen                            | 20204.95 | 19582.7739868164 |  |
| WHITC                                                              | White Clover Markets                       | 15278.90 | 15278.8999862671 |  |
| FOLKO                                                              | Folk och fä HB 15973.85 13644.0674972534   |          |                  |  |
| SUPRD                                                              | Suprêmes délices                           | 11862.50 | 11644.5999984741 |  |
| BOTTM                                                              | Bottom-Dollar Markets                      | 12227.40 | 11338.5500488281 |  |
|                                                                    |                                            |          |                  |  |

(11 row(s) affected)

To start out, just use the OrderDetails table. You'll need to figure out how the Discount field is structured.

#### You should have something like this: Select OrderID

,ProductID

,UnitPrice ,Quantity ,Discount ,TotalWithDisccount = UnitPrice \* Quantity \* (1- Discount) from OrderDetails Note that Discount is applied as a percentage. So, if there's a 0.15 in the discount field, you need to multiply the UnitPrice \* Quantity by .85 (1.00 - .15). You need parenthesis around (1 - Discount) to make sure that calculation is done first.

## 35. Month-end orders

At the end of the month, salespeople are likely to try much harder to get orders, to meet their month-end quotas. Show all orders made on the last day of the month. Order by EmployeeID and OrderID

## **Expected Result**

| Employ | veeID Ord | erID OrderDate          |
|--------|-----------|-------------------------|
| 1      | 10461     | 2015-02-28 00:00:00.000 |
| 1      | 10616     | 2015-07-31 00:00:00.000 |
| 2      | 10583     | 2015-06-30 00:00:00.000 |
| 2      | 10686     | 2015-09-30 00:00:00.000 |
| 2      | 10989     | 2016-03-31 00:00:00.000 |
| 2      | 11060     | 2016-04-30 00:00:00.000 |
| 3      | 10432     | 2015-01-31 00:00:00.000 |
| 3      | 10806     | 2015-12-31 00:00:00.000 |
| 3      | 10988     | 2016-03-31 00:00:00.000 |
| 3      | 11063     | 2016-04-30 00:00:00.000 |
| 4      | 10343     | 2014-10-31 00:00:00.000 |
| 4      | 10522     | 2015-04-30 00:00:00.000 |
| 4      | 10584     | 2015-06-30 00:00:00.000 |
| 4      | 10617     | 2015-07-31 00:00:00.000 |
| 4      | 10725     | 2015-10-31 00:00:00.000 |
| 4      | 10807     | 2015-12-31 00:00:00.000 |
| 4      | 11061     | 2016-04-30 00:00:00.000 |
| 4      | 11062     | 2016-04-30 00:00:00.000 |
| 5      | 10269     | 2014-07-31 00:00:00.000 |
| 6      | 10317     | 2014-09-30 00:00:00.000 |
| 7      | 10490     | 2015-03-31 00:00:00.000 |
| 8      | 10399     | 2014-12-31 00:00:00.000 |
| 8      | 10460     | 2015-02-28 00:00:00.000 |
| 8      | 10491     | 2015-03-31 00:00:00.000 |
| 8      | 10987     | 2016-03-31 00:00:00.000 |
| 9      | 10687     | 2015-09-30 00:00:00.000 |
|        |           |                         |

(26 row(s) affected)

You can work on calculating this yourself, with a combination of date functions such as DateAdd and DateDiff. But feel free to shortcut the process by doing some research online.

## 36. Orders with many line items

The Northwind mobile app developers are testing an app that customers will use to show orders. In order to make sure that even the largest orders will show up correctly on the app, they'd like some samples of orders that have lots of individual line items. Show the 10 orders with the most line items, in order of total line items.

## Expected Result

| OrderID | TotalOrderDetails |
|---------|-------------------|
|         |                   |
| 11077   | 25                |
| 10979   | 6                 |
| 10657   | 6                 |
| 10847   | 6                 |
| 10845   | 5                 |
| 10836   | 5                 |
| 10714   | 5                 |
| 10670   | 5                 |
| 10691   | 5                 |
| 10698   | 5                 |

(10 row(s) affected)

Using Orders and OrderDetails, you'll use Group by and count() functionality.

## 37. Orders - random assortment

The Northwind mobile app developers would now like to just get a random assortment of orders for beta testing on their app. Show a random set of 2% of all orders.

#### **Expected Result**

## (note - your results will be different, because we're returning a random set)

OrderID

(17 row(s) affected)

Note that in the below SQL, the RandomValue field returns the *same* random value for each row. Do some research online to figure out how to get a *new* random value for each row.

Select OrderID , RandomValue = Rand() From Orders

## 38. Orders - accidental double-entry

Janet Leverling, one of the salespeople, has come to you with a request. She thinks that she accidentally doubleentered a line item on an order, with a different ProductID, but the same quantity. She remembers that the quantity was 60 or more. Show all the OrderIDs with line items that match this, in order of OrderID.

OrderID

(5 row(s) affected)

## You might start out with something like this: Select OrderID

,ProductID ,Quantity From OrderDetails Where Quantity >= 60

However, this will only give us the orders where at least one order detail has a quantity of 60 or more. We need to show orders with *more* than one order detail with a quantity of 60 or more. Also, the same value for quantity needs to be there more than once.

In addition to grouping on the OrderID, we also need to group by the Quantity, since we need to show the order details that have the same quantity, within an order. So, we need to group by both OrderID, and Quantity.

## 39. Orders - accidental double-entry details

Based on the previous question, we now want to show details of the order, for orders that match the above criteria.

| OrderID | Produ | ıctID | UnitPrice |     | Quantity |
|---------|-------|-------|-----------|-----|----------|
|         |       |       |           |     |          |
| 10263   | 16    | 13.   | 90        | 60  | 0.25     |
| 10263   | 30    | 20.   | 70        | 60  | 0.25     |
| 10263   | 24    | 3.6   | 0         | 65  | 0        |
| 10263   | 74    | 8.0   | 0         | 65  | 0.25     |
| 10658   | 60    | 34.   | 00        | 55  | 0.05     |
| 10658   | 21    | 10.   | 00        | 60  | 0        |
| 10658   | 40    | 18.   | 40        | 70  | 0.05     |
| 10658   | 77    | 13.   | 00        | 70  | 0.05     |
| 10990   | 34    | 14.   | 00        | 60  | 0.15     |
| 10990   | 21    | 10.   | 00        | 65  | 0        |
| 10990   | 55    | 24.   | 00        | 65  | 0.15     |
| 10990   | 61    | 28.   | 50        | 66  | 0.15     |
| 11030   | 29    | 123   | 8.79      | 60  | 0.25     |
| 11030   | 5     | 21.3  | 85        | 70  | 0        |
| 11030   | 2     | 19.0  | 00        | 100 | 0.25     |
| 11030   | 59    | 55.   | 00        | 100 | 0.25     |

(16 row(s) affected)

There are many ways of doing this, including CTE (common table expression) and derived tables. I suggest using a CTE and a subquery. Here's a good article on CTEs (<u>https://technet.microsoft.com/en-us/library/ms175972.aspx</u>).

This is an example of a simple CTE in Northwind. It returns orders made by the oldest employee: ;with OldestEmployee as (

Select top 1

EmployeeID

from Employees order by BirthDate ) Select OrderID

,OrderDate from Orders where EmployeeID in (Select EmployeeID from OldestEmployee)

# 40. Orders - accidental double-entry details, derived table

Here's another way of getting the same results as in the previous problem, using a derived table instead of a CTE. However, there's a bug in this SQL. It returns 20 rows instead of 16. Correct the SQL.

#### Problem SQL: Select OrderDetails.OrderID

,ProductID ,UnitPrice ,Quantity ,Discount From OrderDetails Join ( Select OrderID From OrderDetails Where Quantity >= 60 Group By OrderID, Quantity Having Count(\*) > 1 ) PotentialProblemOrders on PotentialProblemOrders.OrderID = OrderDetails.OrderID Order by OrderID, ProductID

## Your first step should be to run the SQL in the derived table

Select OrderID From OrderDetails Where Quantity >= 60 Group By OrderID, Quantity Having Count(\*) > 1

What do you notice about the results?

There are 2 rows for OrderID 10263, because there are 2 sets of rows that have the same, identical quantity, that's 60 or above.

When you do a join to a table that has duplicates, you will get duplicates in the output as well, unless you take steps to avoid it.

Find a single keyword that you can easily add to avoid duplicates in SQL.

## 41. Late orders

Some customers are complaining about their orders arriving late. Which orders are late?

| OrderID | OrderDate  | RequiredDa | te ShippedDate |
|---------|------------|------------|----------------|
| 10264   | 2014-07-24 | 2014-08-21 | 2014-08-23     |
| 10271   | 2014-08-01 | 2014-08-29 | 2014-08-30     |
| 10280   | 2014-08-14 | 2014-09-11 | 2014-09-12     |
| 10302   | 2014-09-10 | 2014-10-08 | 2014-10-09     |
| 10309   | 2014-09-19 | 2014-10-17 | 2014-10-23     |
| 10380   | 2014-12-12 | 2015-01-09 | 2015-01-16     |
| 10423   | 2015-01-23 | 2015-02-06 | 2015-02-24     |
| 10427   | 2015-01-27 | 2015-02-24 | 2015-03-03     |
| 10433   | 2015-02-03 | 2015-03-03 | 2015-03-04     |
| 10451   | 2015-02-19 | 2015-03-05 | 2015-03-12     |
| 10483   | 2015-03-24 | 2015-04-21 | 2015-04-25     |
| 10515   | 2015-04-23 | 2015-05-07 | 2015-05-23     |
| 10523   | 2015-05-01 | 2015-05-29 | 2015-05-30     |
| 10545   | 2015-05-22 | 2015-06-19 | 2015-06-26     |
| 10578   | 2015-06-24 | 2015-07-22 | 2015-07-25     |
| 10593   | 2015-07-09 | 2015-08-06 | 2015-08-13     |
| 10596   | 2015-07-11 | 2015-08-08 | 2015-08-12     |
| 10663   | 2015-09-10 | 2015-09-24 | 2015-10-03     |
| 10687   | 2015-09-30 | 2015-10-28 | 2015-10-30     |
| 10660   | 2015-09-08 | 2015-10-06 | 2015-10-15     |
| 10705   | 2015-10-15 | 2015-11-12 | 2015-11-18     |
| 10709   | 2015-10-17 | 2015-11-14 | 2015-11-20     |
| 10726   | 2015-11-03 | 2015-11-17 | 2015-12-05     |
| 10727   | 2015-11-03 | 2015-12-01 | 2015-12-05     |
| 10749   | 2015-11-20 | 2015-12-18 | 2015-12-19     |
| 10777   | 2015-12-15 | 2015-12-29 | 2016-01-21     |
| 10779   | 2015-12-16 | 2016-01-13 | 2016-01-14     |
| 10788   | 2015-12-22 | 2016-01-19 | 2016-01-19     |
| 10807   | 2015-12-31 | 2016-01-28 | 2016-01-30     |
| 10816   | 2016-01-06 | 2016-02-03 | 2016-02-04     |
| 10827   | 2016-01-12 | 2016-01-26 | 2016-02-06     |
| 10828   | 2016-01-13 | 2016-01-27 | 2016-02-04     |

| 10847 | 2016-01-22 | 2016-02-05 | 2016-02-10 |
|-------|------------|------------|------------|
| 10924 | 2016-03-04 | 2016-04-01 | 2016-04-08 |
| 10927 | 2016-03-05 | 2016-04-02 | 2016-04-08 |
| 10960 | 2016-03-19 | 2016-04-02 | 2016-04-08 |
| 10970 | 2016-03-24 | 2016-04-07 | 2016-04-24 |
| 10978 | 2016-03-26 | 2016-04-23 | 2016-04-23 |
| 10998 | 2016-04-03 | 2016-04-17 | 2016-04-17 |

(39 row(s) affected)

To determine which orders are late, you can use a combination of the RequiredDate and ShippedDate. It's not exact, but if ShippedDate is actually AFTER RequiredDate, you can be sure it's late.

## 42. Late orders - which employees?

Some salespeople have more orders arriving late than others. Maybe they're not following up on the order process, and need more training. Which salespeople have the most orders arriving late?

| EmployeeID LastName TotalLateOrders |           |    |  |  |
|-------------------------------------|-----------|----|--|--|
|                                     |           |    |  |  |
| 4                                   | Peacock   | 10 |  |  |
| 3                                   | Leverling | 5  |  |  |
| 8                                   | Callahan  | 5  |  |  |
| 9                                   | Dodsworth | 5  |  |  |
| 7                                   | King      | 4  |  |  |
| 2                                   | Fuller    | 4  |  |  |
| 1                                   | Davolio   | 3  |  |  |
| 6                                   | Suyama    | 3  |  |  |
|                                     |           |    |  |  |

(8 row(s) affected)

The answer from the problem above is a good starting point. You'll need to join to the Employee table to get the last name, and also add Count to show the total late orders.

## 43. Late orders vs. total orders

Andrew, the VP of sales, has been doing some more thinking some more about the problem of late orders. He realizes that just looking at the number of orders arriving late for each salesperson isn't a good idea. It needs to be compared against the *total* number of orders per salesperson. Return results like the following:

| EmployeeID LastName |                     |           | AllOrders | LateOrders |
|---------------------|---------------------|-----------|-----------|------------|
| <br>1<br>2          | Davolio             | 123       | 3         |            |
| 2<br>3              | Fuller<br>Leverling | 96<br>127 | 4<br>5    |            |
| 4                   | Peacock             | 156       | 10        |            |
| 6<br>7              | Suyama<br>King      | 67<br>72  | 3<br>4    |            |
| 8                   | Callahan            | 104       | 5         |            |
| 9                   | Dodsworth           | 43        | 5         |            |

(8 row(s) affected)

You can use more than one CTE in a query. That would be a straightforward way of solving this problem.

## Here are 2 SQL statements that could be put into CTEs and put together into a final SQL statement.

-- Late orders Select EmployeeID

,TotalOrders = Count(\*) From Orders Where RequiredDate <= ShippedDate Group By EmployeeID

-- Total orders Select EmployeeID ,TotalOrders = Count(\*) From Orders Group By EmployeeID

# 44. Late orders vs. total orders - missing employee

There's an employee missing in the answer from the problem above. Fix the SQL to show all employees who have taken orders.

| EmployeeID LastName |           |     | AllOrders | LateOrders |
|---------------------|-----------|-----|-----------|------------|
|                     |           |     |           |            |
| 1                   | Davolio   | 123 | 3         |            |
| 2                   | Fuller    | 96  | 4         |            |
| 3                   | Leverling | 127 | 5         |            |
| 4                   | Peacock   | 156 | 10        |            |
| 5                   | Buchanan  | 42  | NULL      |            |
| 6                   | Suyama    | 67  | 3         |            |
| 7                   | King      | 72  | 4         |            |
| 8                   | Callahan  | 104 | 5         |            |
| 9                   | Dodsworth | 43  | 5         |            |
|                     |           |     |           |            |

(9 row(s) affected)

How many rows are returned when you run just the AllOrders CTE? How about when you run just the LateOrders CTE?

You'll want to add a left join (also known as a left outer join), to make sure that we show a row, even if there are no late orders.

## 45. Late orders vs. total orders - fix null

Continuing on the answer for above query, let's fix the results for row 5 - Buchanan. He should have a 0 instead of a Null in LateOrders.

| EmployeeID LastName |           |     | AllOrders | LateOrders |
|---------------------|-----------|-----|-----------|------------|
|                     |           |     |           |            |
| 1                   | Davolio   | 123 | 3         |            |
| 2                   | Fuller    | 96  | 4         |            |
| 3                   | Leverling | 127 | 5         |            |
| 4                   | Peacock   | 156 | 10        |            |
| 5                   | Buchanan  | 42  | 0         |            |
| 6                   | Suyama    | 67  | 3         |            |
| 7                   | King      | 72  | 4         |            |
| 8                   | Callahan  | 104 | 5         |            |
| 9                   | Dodsworth | 43  | 5         |            |
|                     |           |     |           |            |

(9 row(s) affected)

Find a function to test if a value is null, and return a different value when it is.

## 46. Late orders vs. total orders - percentage

Now we want to get the percentage of late orders over total orders.

| EmployeeID LastName |                   | AllOr     | ders LateOrders PercentLateOrders |                                     |
|---------------------|-------------------|-----------|-----------------------------------|-------------------------------------|
| 1<br>2              | Davolio<br>Fuller | 123<br>96 | 3                                 | 0.0243902439024<br>0.04166666666666 |
| 3                   | Leverling         | 127       | 5                                 | 0.0393700787401                     |
| 4                   | Peacock           | 156       | 10                                | 0.0641025641025                     |
| 5                   | Buchanan          | 42        | 0                                 | 0.000000000000                      |
| 6                   | Suyama            | 67        | 3                                 | 0.0447761194029                     |
| 7                   | King              | 72        | 4                                 | 0.0555555555555                     |
| 8                   | Callahan          | 104       | 5                                 | 0.0480769230769                     |
| 9                   | Dodsworth         | 43        | 5                                 | 0.1162790697674                     |

(9 row(s) affected)

By dividing late orders by total orders, you should be able to get the percentage of orders that are late. However, there's a common problem people run into, which is that an integer divided by an integer returns an integer. For instance, if you run the following SQL to divide 3 by 2: select 3/2

You'll get 1 instead of 1.5, because it will return the closest integer.

Do some research online to find the answer to this issue.

## 47. Late orders vs. total orders - fix decimal

So now for the PercentageLateOrders, we get a decimal value like we should. But to make the output easier to read, let's cut the PercentLateOrders off at 2 digits to the right of the decimal point.

| EmployeeID LastName |           | AllOro | lers LateOrders | PercentLateOrders |  |
|---------------------|-----------|--------|-----------------|-------------------|--|
| 1                   | Davolio   | 123    | 3               | 0.02              |  |
| 2                   | Fuller    | 96     | 4               | 0.04              |  |
| 3                   | Leverling | 127    | 5               | 0.04              |  |
| 4                   | Peacock   | 156    | 10              | 0.06              |  |
| 5                   | Buchanan  | 42     | 0               | 0.00              |  |
| 6                   | Suyama    | 67     | 3               | 0.04              |  |
| 7                   | King      | 72     | 4               | 0.06              |  |
| 8                   | Callahan  | 104    | 5               | 0.05              |  |
| 9                   | Dodsworth | 43     | 5               | 0.12              |  |

(9 row(s) affected)

One straightforward way of doing this would be to explicitly convert PercentageLateOrders to a specific Decimal data type. With the Decimal datatype, you can specify how many digits you want to the right of the decimal point

The calculation PercentLateOrders is getting a little long and complicated, and it can be tricky to get all the commas and parenthesis correct.

One way to simplify it is to break it down with an actual value instead of a calculation.

For instance:

Select convert(decimal(10,2), 0.0243902439024)

## 48. Customer grouping

Andrew Fuller, the VP of sales at Northwind, would like to do a sales campaign for existing customers. He'd like to categorize customers into groups, based on how much they ordered in 2016. Then, depending on which group the customer is in, he will target the customer with different sales materials.

The customer grouping categories are 0 to 1,000, 1,000 to 5,000, 5,000 to 10,000, and over 10,000.

A good starting point for this query is the answer from the problem "High-value customers - total orders. We don't want to show customers who don't have any orders in 2016.

Order the results by CustomerID.

CustomerID CompanyName TotalOrderAmount \_\_\_\_\_ CustomerGroup ------ -\_\_\_\_\_ ALFKI Alfreds Futterkiste 2302.20 Medium Ana Trujillo Emparedados y helados ANATR 514.40 Low ANTON Antonio Moreno Taquería 660.00 Low AROUT Around the Horn 5838.50 **High BERGS** Berglunds snabbköp 8110.55 High BLAUS Blauer See Delikatessen 2160.00 Medium BLONP Blondesddsl père et fils 730.00 Low BOLID Bólido Comidas 280.00 Low BONAP Bon preparadas 7185.90 High BOTTM app' Bottom-Dollar Markets 12227.40 Very High BSBEV B's 2431.00 Medium CACTU Beverages Cactus Comidas para llevar 1576.80 Medium CHOPS Chop-suey Chinese 4429.40 Medium ... (skipping some rows) Medium SPLIR Split Rail Beer & Ale 1117.00 **SUPRD** Suprêmes délices 11862.50 Very High The Big Cheese THEBI 69.60 Low THECR The 326.00 Low TOMSP Toms Cracker Box Spezialitäten 910.40 Low TORTU Tortuga 1874.50 Medium TRADH Tradição Restaurante Trail's Head Hipermercados 4401.62 Medium TRAIH Gourmet Provisioners 237.90 Low VAFFE Vaffeljernet 4333.50 Medium VICTE Victuailles en stock 3022.00 Medium WANDK Die Wandernde Kuh 1564.00 Medium WARTH Wartian Herkku 300.00 Low WELLI Wellington White Clover Importadora 1245.00 Medium WHITC Markets 15278.90 Very High WILMK Wilman Kala 1987.00 Medium WOLZA Wolski 1865.10 Medium (81 row(s) affected) Zajazd

This is the SQL from the problem "High-value customers - total orders", but without the filter for order totals over 10,000.

Select Customers CustomerID

,Customers.CompanyName ,TotalOrderAmount = SUM(Quantity \* UnitPrice)
From Customers Join Orders on Orders.CustomerID = Customers.CustomerID
Join OrderDetails on Orders.OrderID = OrderDetails.OrderID
Where OrderDate >= '20160101'
and OrderDate < '20170101'
Group By Customers.CustomerID
,Customers.CompanyName Order By TotalOrderAmount Desc;</pre>

You can use the above SQL in a CTE (common table expression), and then build on it, using a Case statement on the TotalOrderAmount.

## 49. Customer grouping - fix null

There's a bug with the answer for the previous question. The CustomerGroup value for one of the rows is null. Fix the SQL so that there are no nulls in the CustomerGroup field.

(Including only a subset of the output)

CustomerID CompanyName TotalOrderAmount CustomerGroup LILA-Supermercado 5994.06 High LINOD LILAS Very High LONEP LINO-Delicateses 10085.60 Lonesome Pine Restaurant 1709.40 Medium MAGAA Magazzini Alimentari Riuniti 1693.00 Medium MAISD Maison Dewey 5000.20 High MORGK Morgenstern Gesundkost 245.00 Low NORTS North/South 45.00 Low OCEAN Océano Atlántico Ltda. 3031.00 Old World Delicatessen 5337.65 Medium OLDWO High Medium PERIC OTTIK Ottilies Käseladen 3012.70 Medium PICCO Pericles Comidas clásicas 1496.00 Piccolo und Princesa Isabel Vinhos mehr 4393.75 Medium PRINI 2633.90 Medium QUEDE Que Delícia 1353.60 Queen Cozinha 7007.65 Medium QUEEN High QUICK-Stop Very High RANCH QUICK 40526.99 Rancho grande 1694.70 Medium RATTC Rattlesnake Canyon Grocery 21725.60 Very High REGGC Reggiani Caseifici 4263.00 Medium RICAR Ricardo Adocicados 7312.00 High

What is the total order amount for CustomerID MAISD? How does that relate to our CustomerGroup boundaries?

Using "between" works well for integer values. However, the value we're working with is Money, which has decimals. Instead of something like:

when TotalOrderAmount between 0 and 1000 then 'Low'

### You'll need to something like this:

when TotalOrderAmount >= 0 and TotalOrderAmount < 1000 then 'Low'

## 50. Customer grouping with percentage

Based on the above query, show all the defined CustomerGroups, and the percentage in each. Sort by the total in each group, in descending order.

CustomerGroup TotalInGroup PercentageInGroup

| Medium    | 35 | 0.432098765432 |
|-----------|----|----------------|
| Low       | 20 | 0.246913580246 |
| High      | 13 | 0.160493827160 |
| Very High | 13 | 0.160493827160 |

(4 row(s) affected)

As a starting point, you can use the answer from the problem "Customer grouping - fix null".

We no longer need to show the CustomerID and CompanyName in the final output. However, we need to count how many customers are in each CustomerGrouping. You can create another CTE level in order to get the counts in each CustomerGrouping for the final output.

### 51. Customer grouping - flexible

Andrew, the VP of Sales is still thinking about how best to group customers, and define low, medium, high, and very high value customers. He now wants complete flexibility in grouping the customers, based on the dollar amount they've ordered. He doesn't want to have to edit SQL in order to change the boundaries of the customer groups.

How would you write the SQL?

There's a table called CustomerGroupThreshold that you will need to use. Use only orders from 2016.

(The expected results are the same as for the original problem, it's just that we're getting the answer differently.) CustomerID CompanyName TotalOrderAmount CustomerGroupName ------

Alfreds Futterkiste 2302.20 Medium ALFKI 514.40 ANATR Ana Trujillo Emparedados y helados Low ANTON Antonio Moreno Taquería 660.00 Low 5838.50 AROUT Around the Horn **High BERGS** Berglunds snabbköp 8110.55 High BLAUS **Blauer See** Delikatessen 2160.00 Medium BLONP Blondesddsl père et fils Low BOLID 730.00 Bólido Comidas 280.00 Low BONAP Bon preparadas 7185.90 High BOTTM Bottom-Dollar app' Very High BSBEV Markets 12227.40 B's 2431.00 Medium CACTU Beverages Cactus Comidas para llevar Medium CHOPS 1576.80 Chop-suev Chinese 4429.40 Medium COMMI Comércio Mineiro 513.75 Low ... (skipping some rows) SPLIR Split Rail Beer & Ale 1117.00 Medium SUPRD Suprêmes délices 11862.50 Very High The Big Cheese THEBI 69.60 Low THECR The **Cracker Box** Low TOMSP Toms 326.00 Spezialitäten Low TORTU 910.40 Tortuga 1874.50 Medium TRADH Tradição Restaurante Hipermercados 4401.62 Medium TRAIH Trail's Head Gourmet Provisioners 237.90 Low VAFFE Victuailles Vaffeljernet 4333.50 Medium VICTE 3022.00 Medium WANDK en stock Die Wandernde Kuh 1564.00 Medium WARTH Wartian Herkku 300.00 Low WELLI Wellington

| Importadora | 1245.00  | Medium WHITC                | White Clover |
|-------------|----------|-----------------------------|--------------|
| Markets     | 15278.90 | Very High WILMK             | Wilman       |
| Kala        | 1987.00  | Medium WOLZA                | Wolski       |
| Zajazd      | 1865.10  | Medium (81 row(s) affected) |              |

# As a starting point, use the SQL of the first CTE from the problem "Customer grouping with percentage"

Select Customers.CustomerID
,Customers.CompanyName ,TotalOrderAmount = SUM(Quantity \* UnitPrice)
From Customers join Orders on Orders.CustomerID = Customers.CustomerID
join OrderDetails on Orders.OrderID = OrderDetails.OrderID
Where OrderDate >= '20160101'
and OrderDate < '20170101'
Group By Customers.CustomerID
,Customers.CompanyName</pre>

When thinking about how to use the table CustomerGroupThreshold, note that when joining to a table, you don't need to only use an equi-join (i.e., "=" in the join). You can also use other operators, such as between, and greater than/less than (> and <).

### 52. Countries with suppliers or customers

Some Northwind employees are planning a business trip, and would like to visit as many suppliers and customers as possible. For their planning, they'd like to see a list of all countries where suppliers and/or customers are based.

Country

\_\_\_\_\_ Argentina Australia Austria Belgium Brazil Canada Denmark Finland France Germany Ireland Italy Japan Mexico Netherlands Norway Poland Portugal Singapore Spain Sweden Switzerland UK USA Venezuela

(25 row(s) affected)

Use the Union statekent for this. It's a good way of putting together a simple resultset from multiple SQL statements.

# 53. Countries with suppliers or customers, version 2

The employees going on the business trip don't want just a raw list of countries, they want more details. We'd like to see output like the below, in the Expected Results.

| SupplierCour | ntry CustomerCountry     |         |  |  |
|--------------|--------------------------|---------|--|--|
| NULL         | Argentina Australia NULL |         |  |  |
| NULL         | Austria                  |         |  |  |
| NULL         | Belgium                  |         |  |  |
| Brazil E     | Brazil                   |         |  |  |
| Canada       | Canada                   |         |  |  |
| Denmark      | Denmark                  |         |  |  |
| Finland      | Finland                  |         |  |  |
| France       | France                   |         |  |  |
| Germany      | Germany                  |         |  |  |
| NULL         | Ireland                  |         |  |  |
| Italy Ita    | aly                      |         |  |  |
| Japan I      | NULL                     |         |  |  |
| NULL         | Mexico                   |         |  |  |
| Netherlands  | NULL                     |         |  |  |
| Norway       | Norway                   |         |  |  |
| NULL         | Poland                   |         |  |  |
| NULL         | Portugal                 |         |  |  |
| Singapore    | NULL                     |         |  |  |
| Spain S      | Spain                    |         |  |  |
| Sweden       | Sweden                   |         |  |  |
| NULL         | Switzerland UK           | UK      |  |  |
| USA          | USA                      |         |  |  |
| NULL         | Venezuela (25 row(s) af  | fected) |  |  |

A good way to start would be with a list of countries from the Suppliers table, and a list of countries from the Customers table. Use either Distinct or Group by to avoid duplicating countries. Sort by country name

You should have something like this: Select Distinct Country from Customers Select Distinct Country from Suppliers You can combine these with a CTEs or derived tables.

Note that there's a specific type of outer join you'll need, designed to return rows from *either* resultset. What is it? Look online for the different types of outer join available.

# 54. Countries with suppliers or customers - version 3

The output of the above is improved, but it's still not ideal

What we'd really like to see is the country name, the total suppliers, and the total customers.

| Country    | Tota | lSuppliers To | otalCustomers - | <br> |
|------------|------|---------------|-----------------|------|
|            |      |               |                 |      |
| Argentina  | 0    | 3             |                 |      |
| Australia  | 2    | 0             |                 |      |
| Austria    | 0    | 2             |                 |      |
| Belgium    | 0    | 2             |                 |      |
| Brazil     | 1    | 9             |                 |      |
| Canada     | 2    | 3             |                 |      |
| Denmark    | 1    | 2             |                 |      |
| Finland    | 1    | 2             |                 |      |
| France     | 3    | 11            |                 |      |
| Germany    | 3    | 11            |                 |      |
| Ireland    | 0    | 1             |                 |      |
| Italy      | 2    | 3             |                 |      |
| Japan      | 2    | 0             |                 |      |
| Mexico     | 0    | 5             |                 |      |
| Netherland | s 1  | 0             |                 |      |
| Norway     | 1    | 1             |                 |      |
| Poland     | 0    | 1             |                 |      |
| Portugal   | 0    | 2             |                 |      |
| Singapore  | 1    | 0             |                 |      |
| Spain      | 1    | 5             |                 |      |
| Sweden     | 2    | 2             |                 |      |
| Switzerlan | d 0  | 2             |                 |      |
| UK         | 2    | 7             |                 |      |
| USA        | 4    | 13            |                 |      |
| Venezuela  | 0    | 4             |                 |      |

(25 row(s) affected)

You should be able to use the above query, and make a few changes to the CTE source queries to show the total number of Supplier countries and Customer countries. You won't be able to use the Distinct keyword anymore.

When joining the 2 CTEs together, you can use a computed column, with the IsNull function to show a non-null Country field, instead of the Supplier country or the Customer country.

### 55. First order in each country

Looking at the Orders table—we'd like to show details for each order that was the first in that particular country, ordered by OrderID.

So, we need one row per ShipCountry, and CustomerID, OrderID, and OrderDate should be of the first order from that country.

| ShipCountry CustomerID OrderID OrderDate |         |       |            |  |
|------------------------------------------|---------|-------|------------|--|
| Argentina                                | OCEAN   | 10409 | 2015-01-09 |  |
| Austria                                  | ERNSH   | 10258 | 2014-07-17 |  |
| Belgium                                  | SUPRD   | 10252 | 2014-07-09 |  |
| Brazil                                   | HANAR   | 10250 | 2014-07-08 |  |
| Canada                                   | MEREP   | 10332 | 2014-10-17 |  |
| Denmark                                  | SIMOB   | 10341 | 2014-10-29 |  |
| Finland                                  | WARTH   | 10266 | 2014-07-26 |  |
| France                                   | VINET   | 10248 | 2014-07-04 |  |
| Germany                                  | TOMSP   | 10249 | 2014-07-05 |  |
| Ireland                                  | HUNGO   | 10298 | 2014-09-05 |  |
| Italy                                    | MAGAA   | 10275 | 2014-08-07 |  |
| Mexico                                   | CENTC   | 10259 | 2014-07-18 |  |
| Norway                                   | SANTG   | 10387 | 2014-12-18 |  |
| Poland                                   | WOLZA   | 10374 | 2014-12-05 |  |
| Portugal                                 | FURIB   | 10328 | 2014-10-14 |  |
| Spain                                    | ROMEY   | 10281 | 2014-08-14 |  |
| Sweden                                   | FOLKO   | 10264 | 2014-07-24 |  |
| Switzerlan                               | d CHOPS | 10254 | 2014-07-11 |  |
| UK                                       | BSBEV   | 10289 | 2014-08-26 |  |
| USA                                      | RATTC   | 10262 | 2014-07-22 |  |
| Venezuela                                | HILAA   | 10257 | 2014-07-16 |  |

(21 row(s) affected)

Your first step will probably be to create a query like this:

Select ShipCountry ,CustomerID ,OrderID ,OrderDate = convert(date, OrderDate) From orders Order by ShipCountry ,OrderID

...which shows all the rows in the Order table, sorted first by Country and then by OrderID.

Your next step is to create a computed column that shows the row number for each order, partitioned appropriately. There's a class of functions called Window functions or Ranking functions that you can use for this problem. Specifically, use the Row\_Number() function, with the Over and Partition clause, to get the number, per country, of a particular order.

# You'll have something like this: Select ShipCountry ,CustomerID

,OrderID

,OrderDate = convert(date, OrderDate) ,RowNumberPerCountry =

Row\_Number() over (Partition by ShipCountry Order by ShipCountry, OrderID) From Orders Because of some limitations with Window functions, you can't directly filter the computed column created above. Use a CTE to solve the problem.

# 56. Customers with multiple orders in 5 day period

There are some customers for whom freight is a major expense when ordering from Northwind.

However, by batching up their orders, and making one larger order instead of multiple smaller orders in a short period of time, they could reduce their freight costs significantly.

Show those customers who have made more than 1 order in a 5 day period. The sales people will use this to help customers reduce their costs.

Note: There are more than one way of solving this kind of problem. For this problem, we will *not* be using Window functions.

| CustomerID InitialOrderID InitialOrderDate NextOrderID NextOrderDate |       |                  |       |            |   |  |
|----------------------------------------------------------------------|-------|------------------|-------|------------|---|--|
| DaysBetween                                                          |       |                  |       |            |   |  |
| ANTON                                                                | 10677 | 2015-09-22 10682 |       | 2015-09-25 | 3 |  |
| AROUT                                                                | 10741 | 2015-11-14       | 10743 | 2015-11-17 | 3 |  |
| BERGS                                                                | 10278 | 2014-08-12       | 10280 | 2014-08-14 | 2 |  |
| BERGS                                                                | 10444 | 2015-02-12       | 10445 | 2015-02-13 | 1 |  |
| BERGS                                                                | 10866 | 2016-02-03       | 10875 | 2016-02-06 | 3 |  |
| BONAP                                                                | 10730 | 2015-11-05       | 10732 | 2015-11-06 | 1 |  |
| BONAP                                                                | 10871 | 2016-02-05       | 10876 | 2016-02-09 | 4 |  |
| BONAP                                                                | 10932 | 2016-03-06       | 10940 | 2016-03-11 | 5 |  |
| BOTTM                                                                | 10410 | 2015-01-10       | 10411 | 2015-01-10 | 0 |  |
| BOTTM                                                                | 10944 | 2016-03-12       | 10949 | 2016-03-13 | 1 |  |
| BOTTM                                                                | 10975 | 2016-03-25       | 10982 | 2016-03-27 | 2 |  |
| BOTTM                                                                | 11045 | 2016-04-23       | 11048 | 2016-04-24 | 1 |  |
| BSBEV                                                                | 10538 | 2015-05-15       | 10539 | 2015-05-16 | 1 |  |
| BSBEV                                                                | 10943 | 2016-03-11       | 10947 | 2016-03-13 | 2 |  |
| (skipping some rows)                                                 |       |                  |       |            |   |  |
| SEVES                                                                | 10800 | 2015-12-26       | 10804 | 2015-12-30 | 4 |  |
| SUPRD                                                                | 10841 | 2016-01-20       | 10846 | 2016-01-22 | 2 |  |
| SUPRD                                                                | 11035 | 2016-04-20       | 11038 | 2016-04-21 | 1 |  |
| TRADH                                                                | 10830 | 2016-01-13       | 10834 | 2016-01-15 | 2 |  |

10834 10020 10-01-13 ικάρη 10834 2016-01-15 10839 2016-01-19 TRADH 4 TRAIH 10574 2015-06-19 10577 2015-06-23 4 10806 2015-12-31 2016-01-05 5 VICTE 10814 VICTE 2 2016-01-21 2016-01-23 10843 10850 VINET 10737 2015-11-11 10739 2015-11-12 1 2015-01-13 10416 2015-01-16 WARTH 10412 3 WELLI 10803 2015-12-30 10809 2016-01-01 2 WELLI 10900 2016-02-20 10905 2016-02-24 4 2015-10-08 2015-10-06 10696 WHITC 10693 2 WILMK 10873 2016-02-06 10879 2016-02-10 4

(71 row(s) affected)

You can use a self-join, with 2 instances of the Orders table, joined by CustomerID. Good naming for the table aliases (table instances) are important for readability. Don't name them Order1 and Order2.

Select InitialOrder.CustomerID ,InitialOrderID = InitialOrder.OrderID ,InitialOrderDate = InitialOrder.OrderDate ,NextOrderID = NextOrder.OrderID ,NextOrderDate = NextOrder.OrderDate from Orders InitialOrder join Orders NextOrder on InitialOrder.CustomerID = NextOrder.CustomerID Order by InitialOrder.CustomerID ,InitialOrder.OrderID

This is a good start. You will need to filter on additional fields in the join clause between InitialOrder and NextOrder, because as it is, this returns far too many orders. It has what's called a cartesian product between the 2 instances of the Orders table. This means that for the total number of orders for a particular customer in Orders, you'll have that number, squared, in the output. Look at some of the OrderID and OrderDate values in InitialOrder and NextOrder. Some of them definitely disqualify a row based on our criteria.

Should the OrderID of the NextOrder ever be less than or equal to the OrderID of the NextOrder?

### Based on the hint above, we added a where clause.

Select InitialOrder.CustomerID ,InitialOrderID = InitialOrder.OrderID ,InitialOrderDate = InitialOrder.OrderDate ,NextOrderID = NextOrder.OrderID ,NextOrderDate = NextOrder.OrderDate from Orders InitialOrder join Orders NextOrder on InitialOrder.CustomerID = NextOrder.CustomerID where InitialOrder.OrderID < NextOrder.OrderID Order by InitialOrder.CustomerID ,InitialOrder.OrderID

Adding this filter: and InitialOrder.OrderID < NextOrder.OrderID

...has cut down the output a lot. However, we still need to filter for the 5 day period.

Create a new field called DaysBetween that calculates the number of days between the InitialOrder OrderDate and the NextOrder OrderDate. Use the DateDiff function.

You should now have a line like this:

DaysBetween = datediff(dd, InitialOrder.OrderDate, NextOrder.OrderDate) Use this calculation in the Where clause to filter for 5 days or less between orders.

# 57. Customers with multiple orders in 5 day period, version 2

There's another way of solving the problem above, using Window functions. We would like to see the following results.

## **Expected Results**

CustomerID OrderDate NextOrderDate DaysBetweenOrders ------ -

| ANTON | 2015-09-22 2015-09-25 | 3 |
|-------|-----------------------|---|
| AROUT | 2015-11-14 2015-11-17 | 3 |
| BERGS | 2014-08-12 2014-08-14 | 2 |
| BERGS | 2015-02-12 2015-02-13 | 1 |
| BERGS | 2016-02-03 2016-02-06 | 3 |
| BONAP | 2015-11-05 2015-11-06 | 1 |
| BONAP | 2016-02-05 2016-02-09 | 4 |
| BONAP | 2016-03-06 2016-03-11 | 5 |
| BOTTM | 2015-01-10 2015-01-10 | 0 |
| BOTTM | 2016-03-12 2016-03-13 | 1 |
| BOTTM | 2016-03-25 2016-03-27 | 2 |
| BOTTM | 2016-04-23 2016-04-24 | 1 |
|       |                       |   |

... (skipping some rows)

| SAVEA | 2016-03-27 2016-03-30 | 3 |
|-------|-----------------------|---|
| SAVEA | 2016-04-17 2016-04-17 | 0 |
| SEVES | 2015-12-26 2015-12-30 | 4 |
| SUPRD | 2016-01-20 2016-01-22 | 2 |
| SUPRD | 2016-04-20 2016-04-21 | 1 |
| TRADH | 2016-01-13 2016-01-15 | 2 |
| TRADH | 2016-01-15 2016-01-19 | 4 |
| TRAIH | 2015-06-19 2015-06-23 | 4 |
| VICTE | 2015-12-31 2016-01-05 | 5 |
| VICTE | 2016-01-21 2016-01-23 | 2 |
| VINET | 2015-11-11 2015-11-12 | 1 |
| WARTH | 2015-01-13 2015-01-16 | 3 |
| WELLI | 2015-12-30 2016-01-01 | 2 |
| WELLI | 2016-02-20 2016-02-24 | 4 |
| WHITC | 2015-10-06 2015-10-08 | 2 |
| WILMK | 2016-02-06 2016-02-10 | 4 |
|       |                       |   |

(69 row(s) affected)

The window function to use here is the Lead function.

Look up some examples of the Lead function online.

As a first step, write SQL using the Lead function to return results like the following. The NextOrderDate is a computed column that uses the Lead function.

```
CustomerID OrderDate NextOrderDate ------
```

ALFKI 2015-08-25 2015-10-03 ALFKI 2015-10-03 2015-10-13 ALFKI 2015-10-13 2016-01-15 ALFKI 2016-01-15 2016-03-16 ALFKI 2016-03-16 2016-04-09 ALFKI 2016-04-09 NULL ANATR 2014-09-18 2015-08-08 ANATR 2015-08-08 2015-11-28 ANATR 2015-11-28 2016-03-04

ANATR 2016-03-04 NULL

#### You should have something like this: Select CustomerID

Now, take the output of this, and using a CTE and the DateDiff function, filter for rows which match our criteria.

Congratulations! You've completed the advanced problems Any questions or feedback on the problems, hints, or answers? I'd like to hear from you. Please email me at <u>feedback@SQLPracticeProblems.com</u>.

# ANSWERS

Introductory Problems

# 1. Which shippers do we have?

## Answer

Select

From Shippers

This is a basic select statement, returning all rows, just to get you warmed up.

Most of the time, a simple select statement like this is written all on one line, like this: Select \* From Shippers But because we'll be getting more complex quickly, we'll start out with formatting it with separate lines for each clause, which we'll be doing in future questions.

# 2. Certain fields from Categories

#### Answer

Select CategoryName ,Description from Categories

Instead of doing a "Select \*", we specify the column names, and only get those columns returned.

# 3. Sales Representatives

#### Answer

Select FirstName ,LastName ,HireDate From Employees Where Title = 'Sales Representative'

This is a simple filter against a string datatype. When comparing a value to a string datatype, you need to enclose the value in single quotes.

What happens when you don't? Try running the following: Select FirstName ,LastName ,HireDate From Employees Where Title = Sales Representative Notice that SQL Server gives the error: Incorrect syntax near 'Representative'.

What about if you compare against a number? Try the following: Select FirstName ,LastName ,HireDate From Employees Where Title = 1

You should get a conversion failure error.

# 4. Sales Representatives in the United States

#### Answer

Select FirstName ,LastName ,HireDate From Employees Where Title = 'Sales Representative' and Country = 'USA'

You can have as many filters in the where clause as you need. I usually indent all the filters, and put them on new lines, in order to make it easier to read.

# 5. Orders placed by specific EmployeeID

#### Answer

Select OrderID ,OrderDate From Orders Where EmployeeID = 5

This simple query filters for one value in the EmployeeID field, using the "=" comparison operator.

Here's another set of very commonly used comparison operators that you're probably familiar with from math class: > Greater than < Less than >= Greater than or equal to <= Less than or equal to

# 6. Suppliers and ContactTitles

#### Answer

Select SupplierID ,ContactName ,ContactTitle From Suppliers Where ContactTitle <> 'Marketing Manager'

Another way of expressing the Not is by using the following

!=

So, the below is equivalent to the answer with "<>".

Select

CompanyName ,ContactName ,ContactTitle From Suppliers Where ContactTitle != 'Marketing Manager'

# 7. Products with "queso" in ProductName

#### Answer

Select ProductID ,ProductName From Products Where ProductName like '%queso%'

The "Like" operator is always used with wildcards, such as the percent symbol (%), which substitutes for any number of characters.

Note that even though the search string used a lowercase "q" with the Like clause ProductName like '%queso%'

# the resulting rows both had an uppercase Q.

Queso Cabrales Queso Manchego La Pastora This is because the default installation of SQL Server is case insensitive, although it is also possible to have a case-sensitive installation.

# 8. Orders shipping to France or Belgium

#### Answer

Select OrderID ,CustomerID ,ShipCountry From Orders where ShipCountry = 'France' or ShipCountry = 'Belgium'

This is a very simple example, but in many situations you will have multiple where clauses, with combined "Or" and "And" sections.

In this situation, an alternative would have been to use the "In" operator. We'll do that in a future problem.

# 9. Orders shipping to any country in Europe

#### Answer

Select OrderID ,CustomerID ,ShipCountry From Orders where ShipCountry in ( 'Brazil' ,'Mexico' ,'Argentina' ,'Venezuela'

Using the In statement like this is a very common scenario when writing SQL. Whenever there's more than just a few—say 2 or 3—values that we're filtering for, I will generally put them on separate lines. It's easier to read, understand, and modify.

Also, many times the list of items you're filtering for will be coming from somewhere else—for instance, a spreadsheet—and will already be on separate lines.

# 10. Employees, in order of age

#### Answer

Select FirstName ,LastName ,Title ,BirthDate From Employees Order By Birthdate

This is a simple example of an Order By clause. By default, SQL Server sorts by ascending order (first to last). To sort in desending order (last to first), run the following, with the **desc** keyword: Select FirstName ,LastName ,Title ,BirthDate From Employees Order By Birthdate desc -- keyword desc for last to first search

# 11. Showing only the Date with a DateTime field

#### Answer

Select FirstName ,LastName ,Title ,DateOnlyBirthDate = convert(date, BirthDate) From Employees Order By Birthdate

What we're using here is called a computed column, also sometimes called a calculated column. Anytime you're doing something besides just returning the column, as it is stored in the database, you're using a computed column. In this case, we're applying a function to convert the datatype returned.

Note that we've added a name, DateOnlyBirthDate, for our computed column. This is called an "alias".

```
DateOnlyBirthDate = convert(date, BirthDate)
```

If you don't actually specify the column alias, you get an empty column header, which is very unhelpful.

# 12. Employees full name

#### Answer

Select FirstName ,LastName ,FullName = FirstName + ' ' + LastName From Employees

This is another example of the computed column. In this case, instead of applying a function to a field, we're concatenating two fields.

Another way to do concatenation, as of SQL Server 2012, is using the Concat function, as below.

Select FirstName ,LastName ,FullName = concat(FirstName , '', LastName) From Employees The Concat function isn't very well known yet, since SQL programmers are more familiar with using the + operator to concatenate strings. However, there are benefits to using Concat — mainly when there are nulls in the data.

# 13. OrderDetails amount per line item

#### Answer

Select OrderID ,ProductID ,UnitPrice ,Quantity ,TotalPrice = UnitPrice \* Quantity From OrderDetails Order by OrderID ,ProductID

Here we have another example of a computed column, this time using the arithmetic operator "\*"for multiplication.

A note on aliases—I believe the alias structure that I have above, with the alias name first and the computation after, is easiset to read.

However, you'll also very frequently see this structure, using "as": Select OrderID

,ProductID ,UnitPrice ,Quantity ,UnitPrice \* Quantity as TotalPrice -- Alias using "as" From OrderDetails Order by OrderID ,ProductID

# 14. How many customers?

#### Answer

Select TotalCustomers = count(\*) from Customers

Aggregates functions and grouping are very important when retrieving data. In almost all cases, when doing data analysis, you'll be using multiple groupings and aggregates.

## 15. When was the first order?

#### Answer

Select FirstOrder = min(OrderDate) From Orders

For the aggregate function Count, you don't need to specify a column name - just count(\*) will work. However, for other aggregate functions such as Min, Avg, Sum, etc, you will need to specify a column name since you're not just counting all rows.

## 16. Countries where there are customers

#### Answer

Select Country From Customers Group by Country

The Group By clause is a cornerstone of SQL. With most data analysis of any complexity at all, you'll be using multiple Group By clauses, so they're important to understand.

Another way of getting the same results is to use the Distinct keyword, as below: Select distinct Country From Customers It looks simpler, and it is, for queries that are very straightforward. But in everyday use, you'll almost always be using the Group By instead of Distinct, because you'll need to use additional aggregate functions such as Count, and Sum.

## 17. Contact titles for customers

#### Answer

Select ContactTitle ,TotalContactTitle = count(\*) From Customers Group by ContactTitle Order by count(\*) desc

This particular construction, with a grouping, and then a count of the total in each group, is very common both on its own, and as a part of other queries.

## 18. Products with associated supplier names

#### Answer

Select ProductID ,ProductName ,Supplier = CompanyName From Products Join Suppliers on Products.SupplierID = Suppliers.SupplierID

Joins can range from the very simple, which we have here, to the very complex. You need to understand them thoroughly, as they're critical in writing anything but the simplest SQL.

One thing you'll see when reading SQL code is, instead of something like the answer above, something like this: Select ProductID

,ProductName ,Supplier = CompanyName From Products P -- Aliased table Join Suppliers S -- Aliased table on P.SupplierID = S.SupplierID

Notice that the Products table and Suppliers table is aliased, or renamed, with one letter aliases—P and S. If this is done, the P and S need to be used in the On clause as well.

I'm not a fan of this type of aliasing, although it's common. The only benefit is avoiding some typing, which is trivial. But the downside is severe—it leads to code that is much harder to read.

It's not so much a problem in small chunks of SQL like this one. However, in long, convoluted SQL, you'll find yourself wondering what the one-letter aliases mean, always needing to refer back to the From clause, and translate in your head.

The only time I use tables aliases is if the table name is extremely long. And then, I use table alias names that are

understandable, just shortened.

## 19. Orders and the Shipper that was used

#### Answer

Select OrderID ,OrderDate = convert(date, OrderDate) ,Shipper = CompanyName From Orders join Shippers on Shippers.ShipperID = Orders.ShipVia Where OrderID < 10300 Order by OrderID

One common coding practice is to write the SQL as follows, with a table alias added to each column in the Select statement: Select O.OrderID

,OrderDate = convert(date, O.OrderDate) ,Shipper = S.CompanyName From Orders O join Shippers S on S.ShipperID = O.ShipVia Where O.OrderID < 10300

Order by O.OrderID

In this case O is prefixed to the fields from the Orders table, and S to the fields from the Shippers table.

Usually I don't do this—I think it just adds extra text without enhancing readability.

However, it is sometimes impossible to run SQL without prefixing the column name with the table name. For instance, try running the following: Select ProductID

,ProductName ,Supplier = CompanyName ,SupplierID From Products Join Suppliers on Products.SupplierID = Suppliers.SupplierID

What error do you get? Fix the error by adding a table name in front of the SupplierID.

Adding a table name to SupplierID is necessary because otherwise SQL Server doesn't know if you want to return the SupplierID from Products or Suppliers.

## **Intermediate Problems**

# 20. Categories, and the total products in each category

#### Answer

Select CategoryName ,TotalProducts = count(\*) From Products Join Categories on Products.CategoryID = Categories.CategoryID Group by CategoryName Order by count(\*) desc

We're expanding our knowledge of grouping here with a very common scenario—grouping across two joined tables. In this case, the tables have what's called a parent-child relationship. The parent table is Categories, and the child table is Products.

## 21. Total customers per country/city

#### Answer

Select Country ,City ,TotalCustomer = Count(\*) From Customers Group by Country ,City Order by count(\*) desc

Note that once you have a Group by clause in a SQL statement, every field that appears in the Select statement needs to either appear in the Group by clause, or needs to have some kind of aggregate function applied to it.

For instance, try running the following, with the City in the Group by clause commented out, so we're no longer grouping by City.

Select Country ,City ,TotalCustomer = Count(\*) From Customers Group by Country --,City Order by count(\*) desc When you run this, you should receive this error message: Msg 8120, Level 16, State 1, Line 3 Column 'Customers.City' is invalid in the select list because it is not contained in either an aggregate function or the GROUP BY clause.

This means that the query engine doesn't know *which* City that you want to display. Every field in the Select clause needs to either have an aggregate function (like Sum, Count, etc), or also be in the Group by. The reason behind this is that there could potentially be multiple different cities for any one value in the Country, and the database engine wouldn't know whinch one to show.

## 22. Products that need reordering

#### Answer

Select ProductID ,ProductName ,UnitsInStock ,ReorderLevel From Products Where UnitsInStock <= ReorderLevel Order by ProductID

This is a straightforward query on one table. Instead of using a string or numeric value to filter, we're using another field.

## 23. Products that need reordering, continued

#### Answer

Select

ProductID ,ProductName ,UnitsInStock ,UnitsOnOrder ,ReorderLevel ,Discontinued From Products Where UnitsInStock + UnitsOnOrder <= ReorderLevel and Discontinued = 0 Order by ProductID

#### Instead of writing

and Discontinued = 0

## ...you can also write the following if you find it easier to read:

and Discontinued = convert(bit, 'FALSE')

SQL Server will automatically convert it to 0.

## 24. Customer list by region

#### Answer

Select CustomerID ,CompanyName ,Region From Customers Order By Case when Region is null then 1 else 0 End ,Region ,CustomerID

Once we have the Case expression set up correctly, you just need to create an Order By clause for it, and add the additional fields for sorting (Region and CustomerID).

If we had wanted to include the sorting field in the output , you could write this: Select CustomerID

,CompanyName ,Region ,RegionOrder=

Case

when Region is null then 1

else 0

End From Customers Order By RegionOrder ,Region ,CustomerID

You would not need to repeat the case statement in the Order By, you can just refer to the alias - RegionOrder.

## 25. High freight charges

#### Answer

Select Top 3 ShipCountry ,AverageFreight = Avg(freight) From Orders Group By ShipCountry Order By AverageFreight desc;

Using Top is the easiest and most commonly used method of showing only a certain number of records. Another way is by using Offset, as below.

Select ShipCountry ,AverageFreight = AVG(freight) From Orders Group By ShipCountry Order by AverageFreight DESC OFFSET 0 ROWS FETCH FIRST 3 ROWS ONLY

## 26. High freight charges - 2015

#### Answer

Select Top 3 ShipCountry ,AverageFreight = avg(freight) From Orders Where OrderDate >= '20150101' and OrderDate < '20160101' Group By ShipCountry Order By AverageFreight desc;

## An alternate way to write the where clause is this: Where OrderDate $\geq 1/1/2015'$

and OrderDate  $< \frac{1}{1/2016}$ 

Depending on which date format you're used to, it may be easier to read. However, using the format YYYMMDD will be correct world-wide, regardless of the DateFormat setting in SQL Server.

And here's still another way of writing this: Select Top 3

ShipCountry ,AverageFreight = avg(freight) From Orders Where year(OrderDate) = 2015 -- using Year function Group By ShipCountry Order By AverageFreight desc; This looks straightforward and is easy to read. However, when you put a function such as Year on the OrderDate field, we can't use the index anymore. Also, you can only filter for specific calendar years, so it's not very flexible.

## 27. High freight charges with between

### Answer

The OrderID that's causing the different results is 10806.

There's an order made on December 31, 2015 with a really high value in the Freight field. This would have skewed the results, and put France in third place for highest freight charges, but only if it were included in the Where clause.

This SQL would have worked fine if OrderDate were a Date field, instead of DateTime.

OrderDate between '1/1/2015' and '12/31/2015'

However, since it's a DateTime field, it gives an incorrect answer because it's not taking into account records where the OrderDate is *during the day* on December 31, 2015. Note that for a DateTime field, the value 12/31/2015 is equivalent *only* to 2015-12-31 00:00:00.000 ...and *not* to values that have a time component.

## 28. High freight charges - last year

#### Answer

Select TOP (3)
ShipCountry
,AverageFreight = Avg(freight)
From Orders
Where
OrderDate >= Dateadd(yy, -1, (Select max(OrderDate) from Orders))
Group by ShipCountry
Order by AverageFreight desc;

Using SQL like this that can generate a dynamic date range is critical for most data analysis work. Most reports and queries will need to be flexible, without hard-coded date values.

## 29. Inventory list

#### Answer

Select Employees.EmployeeID ,Employees.LastName Orders OrderID ,Products.ProductName ,OrderDetails.Quantity From Employees join Orders on Orders EmployeeID = Employees EmployeeID join OrderDetails on Orders.OrderID = OrderDetails.OrderID join Products on Products.ProductID = OrderDetails.ProductID Order by Orders.OrderID Products ProductID

This problem is more practice with basic joins and multiple tables.

You can replace Join with Inner Join, but mostly people just use Join.

## 30. Customers with no orders

#### Answer

#### Select

Customers\_CustomerID = Customers.CustomerID ,Orders\_CustomerID = Orders.CustomerID From Customers left join Orders on Orders.CustomerID = Customers.CustomerID Where Orders.CustomerID is null

There are many ways of getting the same results. The main options are the Left Join with Is Null, Not In, and Not Exists.

Above, we used the Left Join option. When performance is equivalent, I prefer the Not In method, shown below.

Select CustomerID

From Customers Where CustomerID not in (select CustomerID from Orders) I believe this is the easiest to read and understand.

## Another option is to use Not Exists. This requires a correlated subquery.

Select CustomerID From Customers Where Not Exists (

Select CustomerID

from Orders where Orders.CustomerID = Customers.CustomerID

) Performance for the different options can be affected by whether or not the fields are indexed or nullable. For additional reading on the details, check out this article: NOT IN vs. NOT EXISTS vs. LEFT JOIN / IS NULL: SQL Server (<u>https://explainextended.com/2009/09/15/not-in-vs-not-exists-vs-left-join-is-null-sql-server/</u>).

## 31. Customers with no orders for EmployeeID4

### Answer

Select Customers.CustomerID ,Orders.CustomerID From Customers left join Orders on Orders.CustomerID = Customers.CustomerID and Orders.EmployeeID = 4 Where Orders.CustomerID is null

Because the filters in the Where clause are applied after the results of the Join, we need the EmployeeID = 4 filter in the Join clause, instead of the Where clause.

Run the below query and review the results. It should give you a better sense of how the left join with "is null" works. Note that the Where clause is commented out.

```
Select Customers CustomerID
  ,Orders.CustomerID
  ,Orders EmployeeID
From Customers left join Orders on Orders.CustomerID =
Customers.CustomerID
    and Orders. EmployeeID = 4
-- Where --
            Orders.CustomerID is null The most common way to solve this
kind of problem is as above, with a left join. However, here are some
alternatives using Not In and Not Exists.
Select CustomerID
From Customers Where CustomerID not in (select CustomerID from Orders
where EmployeeID = 4) Select CustomerID
From Customers Where Not Exists (
  Select CustomerID
  from Orders where Orders CustomerID = Customers CustomerID
    and EmployeeID = 4
  )
                      Advanced Problems
```

## 32. High-value customers

### Answer

Select Customers.CustomerID ,Customers.CompanyName ,Orders.OrderID ,TotalOrderAmount = SUM(Quantity \* UnitPrice) From Customers Join Orders on Orders CustomerID = Customers CustomerID Join OrderDetails on Orders.OrderID = OrderDetails.OrderID Where OrderDate >= '20160101' and OrderDate < '20170101' Group by Customers.CustomerID ,Customers.CompanyName ,Orders.Orderid Having Sum(Quantity \* UnitPrice) > 10000 Order by TotalOrderAmount DESC

If you tried putting this filter and sum(Quantity \* UnitPrice) >= 10000

... in the where clause, you got an error. Aggregate functions can only be used to filter (with some exceptions) in the Having clause, not the Where clause.

## 33. High-value customers - total orders

### Answer

Select Customers.CustomerID
,Customers.CompanyName --,Orders.OrderID
,TotalOrderAmount = SUM(Quantity \* UnitPrice) From Customers Join
Orders on Orders.CustomerID = Customers.CustomerID
Join OrderDetails on Orders.OrderID = OrderDetails.OrderID
Where OrderDate >= '20160101'
and OrderDate < '20170101'
Group by Customers.CustomerID
,Customers.CompanyName --,Orders.Orderid Having sum(Quantity \*
UnitPrice) > 15000
Order by TotalOrderAmount desc;

All that was necessary here was to comment out references in the Select clause and the Group By clause to OrderID. By doing that, we're grouping at the Customer level, and not at the Order level.

## 34. High-value customers - with discount

### Answer

Select Customers.CustomerID
,Customers.CompanyName ,TotalsWithoutDiscount = SUM(Quantity \*
UnitPrice) ,TotalsWithDiscount = SUM(Quantity \* UnitPrice \* (1- Discount))
From Customers Join Orders on Orders.CustomerID = Customers.CustomerID
Join OrderDetails on Orders.OrderID = OrderDetails.OrderID
Where OrderDate >= '20160101'
and OrderDate < '20170101'
Group by Customers.CustomerID
,Customers.CompanyName Having sum(Quantity \* UnitPrice \* (1Discount)) > 10000
Order by TotalsWithDiscount DESC;

Note that you need to use the new calculation for order totals with discounts in the Select clause, the Having clause, and also the Order by clause. In the Order by clause, you can re-use the alias that you created in the Select clause, but in the Having clause, you need to repeat the calculation.

## 35. Month-end orders

### Answer

Select EmployeeID ,OrderID ,OrderDate From Orders Where OrderDate = EOMONTH(OrderDate ) Order by EmployeeID ,OrderID

Very frequently the end of the month will be needed in queries and reports. The function EOMONTH was introduced in SQL Server 2012, so before that point, developers had to use a combination of functions like the below:

Where OrderDate = dateadd(month,1 + datediff(month,0,OrderDate),-1)

## 36. Orders with many line items

### Answer

Select top 10 Orders.OrderID ,TotalOrderDetails = count(\*) From Orders Join OrderDetails on Orders.OrderID = OrderDetails.OrderID Group By Orders.OrderID Order By count(\*) desc

What happens when you select the top 50 instead of top 10? There are many more rows that have 5 as the TotalOrderDetails. If you want to show all of them you can use the With Ties option as below: Select top 10 With Ties Orders.OrderID

,TotalOrderDetails = count(\*) From Orders Join OrderDetails on Orders.OrderID = OrderDetails.OrderID Group By Orders.OrderID Order By count(\*) desc Note that the same query, with the "With Ties" keyword, now returns 37 rows because there are many rows with a value of 5 for TotalOrderDetails.

## 37. Orders - random assortment

### Answer

Select top 2 percent OrderID From Orders Order By NewID()

The NewID() function creates a globally unique identifier (GUID). When you order by this identifier, you get a random sorting. In this case, we're using top 2 percent ...to get the top 2 percent instead of a specific number of rows.

Using NewID() on a very large table can cause some problems, see this article (<u>https://msdn.microsoft.com/en-us/library/cc441928.aspx</u>) for more details.

## 38. Orders - accidental double-entry

### Answer

Select OrderID From OrderDetails Where Quantity >= 60 Group By OrderID ,Quantity Having Count(\*) > 1

This SQL shows orders that have at least 1 order detail with a quantity of 60 or more (the Where clause), *and* the quantity is duplicated within the order (the Group by and Having clause). This occurs because we're grouping on *both* OrderID and Quantity.

## 39. Orders - accidental double-entry details

### Answer

```
;with PotentialDuplicates as (
  Select
    OrderID
  From OrderDetails
  Where Quantity >= 60
  Group By OrderID, Quantity
  Having Count(*) > 1
  )
Select
  OrderID
  ,ProductID
  ,UnitPrice
  ,Quantity
  ,Discount
From OrderDetails
Where
  OrderID in (Select OrderID from PotentialDuplicates)
Order by
  OrderID
  ,Quantity
```

There are quite a few different ways of getting the same results for this problem. Based on years of painful troubleshooting caused by poorly-written, tangled SQL, I suggest that writing easily understandable,

straightforward code is one of the most important things to strive for. Using a well thought-out CTE is one way of doing this.

In the next problem, we'll look at another way of getting the same result.

# 40. Orders - accidental double-entry details, derived table

### Answer

Select OrderDetails OrderID .ProductID ,UnitPrice ,Quantity ,Discount **From** OrderDetails Join ( Select distinct OrderID **From** OrderDetails Where Quantity >= 60 Group By OrderID, Quantity Having Count(\*) > 1 ) PotentialProblemOrders on PotentialProblemOrders OrderID = OrderDetails OrderID Order by OrderID, ProductID

Note the Distinct keyword, added after the Select in the derived table. This gives us only distinct rows in the output, which avoids the problem with duplicate OrderIDs.

## 41. Late orders

### Answer

Select OrderID ,OrderDate = convert(date, OrderDate) ,RequiredDate = convert(date, RequiredDate) ,ShippedDate = convert(date, ShippedDate) From Orders Where RequiredDate <= ShippedDate

This is a straight-forward query that we'll use as a base for future problems.

## 42. Late orders - which employees?

### Answer

Select Employees.EmployeeID ,LastName ,TotalLateOrders = Count(\*) From Orders Join Employees on Employees.EmployeeID = Orders.EmployeeID Where RequiredDate <= ShippedDate Group By Employees.EmployeeID ,Employees.LastName Order by TotalLateOrders desc

Note that both the LastName and the EmployeeID from the Employees table need to be included in the Group by clause, otherwise we get the error:

Msg 8120, Level 16, State 1, Line 3 Column 'Employees.LastName' is invalid in the select list because it is not contained in either an aggregate function or the GROUP BY clause.

Technically, EmployeeID is a primary key field, and since we're grouping by that already, there can only be one LastName associated with an EmployeeID. However, the database engine doesn't know this, and still requires the LastName in the Group by clause.

## 43. Late orders vs. total orders

### Answer

;With LateOrders as ( Select EmployeeID ,TotalOrders = Count(\*) From Orders Where RequiredDate <= ShippedDate Group By EmployeeID ), AllOrders as ( Select EmployeeID ,TotalOrders = Count(\*) From Orders Group By EmployeeID ) Select Employees.EmployeeID ,LastName ,AllOrders = AllOrders.TotalOrders ,LateOrders = LateOrders.TotalOrders From Employees Join AllOrders on AllOrders.EmployeeID = Employees.EmployeeID Join LateOrders on LateOrders.EmployeeID = EmployeeID

The above query is almost correct, but if you're paying careful attention, you'll realize it has a slight problem. We'll learn more in the next problem.

# 44. Late orders vs. total orders - missing employee

### Answer

;With LateOrders as ( Select EmployeeID ,TotalOrders = Count(\*) From Orders Where RequiredDate <= ShippedDate Group By EmployeeID ), AllOrders as ( Select EmployeeID ,TotalOrders = Count(\*) From Orders Group By EmployeeID ) Select Employees.EmployeeID ,LastName ,AllOrders = AllOrders.TotalOrders ,LateOrders = LateOrders.TotalOrders From Employees Join AllOrders on AllOrders.EmployeeID = Employees.EmployeeID Left Join LateOrders on LateOrders.EmployeeID = EmployeeID

If we wanted to show *all* employees, even if they had no orders, we would also have needed to use a Left Join for AllOrders.

## 45. Late orders vs. total orders - fix null

### Answer

;With LateOrders as ( Select EmployeeID ,TotalOrders = Count(\*) From Orders Where RequiredDate <= ShippedDate Group By EmployeeID ), AllOrders as ( Select EmployeeID ,TotalOrders = Count(\*) From Orders Group By EmployeeID ) Select Employees.EmployeeID ,LastName ,AllOrders = AllOrders.TotalOrders ,LateOrders = IsNull(LateOrders.TotalOrders, 0) From Employees Join AllOrders on AllOrders.EmployeeID = Employees.EmployeeID Left Join LateOrders on LateOrders.EmployeeID = Employees.EmployeeID

Using a straightforward IsNull on LateOrder is the best way to solve this problem.

Another way to write it would be using a Case statement LateOrders =

Case When LateOrders.TotalOrders is null Then 0

Else LateOrders.TotalOrders End But when you don't need any other logic besides a test for null, IsNull is the way to go.

## 46. Late orders vs. total orders - percentage

#### Answer

;With LateOrders as ( Select EmployeeID ,TotalOrders = Count(\*) From Orders Where RequiredDate <= ShippedDate Group By EmployeeID ) , AllOrders as ( Select EmployeeID ,TotalOrders = Count(\*) From Orders Group By EmployeeID ) Select Employees.EmployeeID ,LastName ,AllOrders = AllOrders.TotalOrders ,LateOrders = IsNull(LateOrders.TotalOrders, 0) ,PercentLateOrders = (IsNull(LateOrders.TotalOrders, 0) \* 1.00) / AllOrders.TotalOrders From Employees Join AllOrders on AllOrders.EmployeeID = Employees.EmployeeID Left Join LateOrders on LateOrders.EmployeeID = Employees.EmployeeID

If you just add a field like this: PercentLateOrders = LateOrders.TotalLateOrders/AllOrders.TotalOrders ... you'll get 0 for all the fields, although that's obviously not correct. But this is what happens when you divide two integers together. You need to convert one of them to a data type such as decimal. A common way to convert to a decimal datatype is by multiplying by 1.00

Note that you need to convert the integer to a decimal *before* you do the division. If you do it after the division, like this: (IsNull(LateOrders.TotalOrders, 0) / AllOrders.TotalOrders) \* 1.00

... you'll still get 0.

## 47. Late orders vs. total orders - fix decimal

#### Answer

;With LateOrders as ( Select EmployeeID ,TotalOrders = Count(\*) From Orders Where RequiredDate <= ShippedDate Group By EmployeeID ), AllOrders as ( Select EmployeeID ,TotalOrders = Count(\*) From Orders Group By EmployeeID ) Select Employees.EmployeeID ,LastName ,AllOrders = AllOrders.TotalOrders ,LateOrders = IsNull(LateOrders.TotalOrders, 0) ,PercentLateOrders = Convert( Decimal (10,2) ,(IsNull(LateOrders.TotalOrders, 0) \* 1.00) / AllOrders.TotalOrders ) From Employees Join AllOrders on AllOrders.EmployeeID = Employees.EmployeeID Left Join LateOrders on LateOrders.EmployeeID = Employees.EmployeeID

Rounding, truncating, and converting data types can get complicated, and there are many ways that you could get unexpected results. Always check your results carefully, and know whether you want rounding, or truncation. Frequently, when creating this kind of query, you'll put the output into a tool like Excel, and do any additional formatting such as setting the decimal precision there. However, it's good to at least know how to do it in SQL. You may have noticed that I added some new lines in the calculation to make it easier to read. This isn't necessary, but it's good programming practice, and easier to read and troubleshoot compared to having everything on one line.

## 48. Customer grouping

#### Answer

;with Orders2016 as ( Select Customers CustomerID ,Customers.CompanyName ,TotalOrderAmount = SUM(Quantity \* UnitPrice) From Customers Join Orders on Orders.CustomerID = Customers.CustomerID Join OrderDetails on Orders.OrderID = OrderDetails.OrderID Where OrderDate  $\geq 20160101'$ and OrderDate < '20170101' Group by Customers CustomerID ,Customers.CompanyName ) Select CustomerID ,CompanyName ,TotalOrderAmount ,CustomerGroup = Case when TotalOrderAmount between 0 and 1000 then 'Low' when TotalOrderAmount between 1001 and 5000 then 'Medium' when TotalOrderAmount between 5001 and 10000 then 'High' when TotalOrderAmount > 10000 then 'Very High' End from Orders2016 **Order by CustomerID** 

(Note - there's a small bug in the above SQL, which we'll review in the next problem.) The CTE works well for this problem, but it's not strictly necessary. You could also use SQL like this: Select Customers.CustomerID

,Customers.CompanyName ,TotalOrderAmount = SUM(Quantity \* UnitPrice) ,CustomerGroup =

Case when SUM(Quantity \* UnitPrice) between 0 and 1000 then 'Low' when SUM(Quantity \* UnitPrice) between 1001 and 5000 then 'Medium' when SUM(Quantity \* UnitPrice) between 5001 and 10000 then 'High' when SUM(Quantity \* UnitPrice) > 10000 then 'Very High' End From Customers Join Orders on Orders.CustomerID =

Customers.CustomerID

Join OrderDetails on Orders.OrderID = OrderDetails.OrderID Where OrderDate >= '20160101'

```
and OrderDate < '20170101'
```

Group By Customers CustomerID

,Customers.CompanyName This gives the same result, but notice that the calculation for getting the TotalOrderAmount was repeated 5 times, including the 4 times in the Case statement.

It's best to avoid repeating calculations like this. The calculations will usually be quite complex and difficult to read, and you want to have them only in one place. In something simple, like Quantity \* UnitPrice, it's not necessarily a problem. But most of the time, you should avoid repeating any calculations and code. An easy way to remember this is with the acronym DRY - "Don't Repeat Yourself". Here's an article

(<u>https://en.wikipedia.org/wiki/Don%27t\_repeat\_yourself</u>) on the topic.

## 49. Customer grouping - fix null

#### Answer

```
;with Orders2016 as (
  Select Customers CustomerID
    ,Customers.CompanyName ,TotalOrderAmount = SUM(Quantity *
UnitPrice) From Customers Join Orders on Orders.CustomerID =
Customers.CustomerID
    Join OrderDetails on Orders.OrderID = OrderDetails.OrderID
  Where OrderDate \geq 20160101'
    and OrderDate < '20170101'
  Group by Customers CustomerID
    ,Customers.CompanyName ) Select CustomerID
  ,CompanyName ,TotalOrderAmount ,CustomerGroup =
    case when TotalOrderAmount >= 0 and TotalOrderAmount < 1000 then
'Low'
      when TotalOrderAmount \geq= 1000 and TotalOrderAmount \leq 5000 then
'Medium'
      when TotalOrderAmount >= 5000 and TotalOrderAmount <10000 then
'High'
      when TotalOrderAmount >= 10000 then 'Very High'
    end from Orders2016
Order by CustomerID
```

As you've been seeing in the above problems, knowing the data types you're working with and understanding the differences between them is important to get the right results. Using "between" would have been fine for integer values, but not for Money.

## 50. Customer grouping with percentage

#### Answer

```
;with Orders2016 as (
  Select Customers CustomerID
    ,Customers.CompanyName ,TotalOrderAmount = SUM(Quantity *
UnitPrice) From Customers join Orders on Orders.CustomerID =
Customers.CustomerID
    join OrderDetails on Orders.OrderID = OrderDetails.OrderID
  Where OrderDate >= '20160101'
    and OrderDate < '20170101'
  Group By Customers.CustomerID
    ,Customers.CompanyName ),CustomerGrouping as (
  Select CustomerID
    ,CompanyName ,TotalOrderAmount ,CustomerGroup =
      case when TotalOrderAmount >= 0 and TotalOrderAmount < 1000 then
'Low'
         when TotalOrderAmount \geq= 1000 and TotalOrderAmount \leq 5000
then 'Medium'
         when TotalOrderAmount >= 5000 and TotalOrderAmount <10000
then 'High'
         when TotalOrderAmount >= 10000 then 'Very High'
      end from Orders2016
  -- Order by CustomerID
) Select CustomerGroup, TotalInGroup = Count(*), PercentageInGroup =
Count(*) * 1.0/ (select count(*) from CustomerGrouping) from
CustomerGrouping group by CustomerGroup order by TotalInGroup desc
```

In the answer we added an intermediate CTE called CustomerGrouping. CustomerGrouping is referenced twice - once to get the total number of customers in the group, and once to get the total, as the denominator for the percentage.

Notice that the Order by in the second CTE is commented out. If you leave it in, you get this error:

Msg 1033, Level 15, State 1, Line 32

The ORDER BY clause is invalid in views, inline functions, derived tables, subqueries, and common table expressions, unless TOP, OFFSET or FOR XML is also specified.

## 51. Customer grouping - flexible

#### Answer

;with Orders2016 as ( Select Customers.CustomerID ,Customers.CompanyName ,TotalOrderAmount = SUM(Quantity \* UnitPrice) From Customers Join Orders on Orders.CustomerID = Customers.CustomerID Join OrderDetails on Orders.OrderID = OrderDetails.OrderID Where OrderDate >= '20160101' and OrderDate < '20170101' Group by Customers.CustomerID ,Customers.CompanyName ) Select CustomerID ,CompanyName ,TotalOrderAmount ,CustomerGroupName from Orders2016 Join CustomerGroupThresholds on Orders2016.TotalOrderAmount between CustomerGroupThresholds.RangeBottom and CustomerGroupThresholds.RangeTop Order by CustomerID

Note that this gives the same results as the original problem. However, instead of using hard-coded values in the Case statement to define the boundaries of the CustomerGroups, you have them in a table.

The benefit of this is that you don't need to duplicate the following code in every query where you need to group customers, since it's defined in the table.

,CustomerGroup =

case when TotalOrderAmount >= 0 and TotalOrderAmount < 1000 then 'Low'

when TotalOrderAmount >= 1000 and TotalOrderAmount < 5000 then 'Medium'

when TotalOrderAmount >= 5000 and TotalOrderAmount <10000 then 'High'

when TotalOrderAmount >= 10000 then 'Very High'

end Also, take a look at the values in CustomerGroupThresholds.

select \* From CustomerGroupThresholds Note that there's no overlap between the rows, with regards to the RangeBottom and RangeTop. If it were a data type besides Money (which goes to 4 decimal places), there might be gaps or overlap.

# 52. Countries with suppliers or customers

#### Answer

Select Country From Customers Union Select Country From Suppliers Order by Country

There are 2 ways of using the Union statement. One is a simple Union as in the answer here. Using a simple Union statement eliminates all the duplicates in the resultset.

You can also use Union All. Try it and take a look at the resultset: Select distinct Country From Customers Union All Select distinct Country From Suppliers Order by Country Notice that within the individual SQL statements, I've put a Distinct. However, there are still duplicates in the final output, because we have Union All, which doesn't eliminate duplicates.

# 53. Countries with suppliers or customers, version 2

#### Answer

;With SupplierCountries as (Select Distinct Country from Suppliers) ,CustomerCountries as (Select Distinct Country from Customers) Select SupplierCountry = SupplierCountries .Country ,CustomerCountry = CustomerCountries .Country From SupplierCountries Full Outer Join CustomerCountries on CustomerCountries.Country = SupplierCountries.Country

The Full Outer join isn't commonly used, but in certain situations it's critical. Another way that these queries could have been joined is via a derived table, like below.

Select SupplierCountry = SupplierCountries .Country ,CustomerCountry = CustomerCountries .Country From (Select Distinct Country from Suppliers) SupplierCountries Full Outer Join (Select Distinct Country from Customers) CustomerCountries on CustomerCountries.Country = SupplierCountries.Country In this instance, you get the identical output to the CTE option, but I think the CTE option is easier to read.

Why are CTEs, in general, easier to read? The main reason is that the code can be more logically structured, and read from top to bottom without needing to jump around to different sections. See this article

(<u>http://www.essentialsql.com/non-recursive-ctes/</u>) for more details.

Are CTEs always the answer? No, not always. The main case in which you should switch from a CTE to something else (for instance, a table variable or temporary table) would be when you need to reference the results of the select statement multiple times, in a longer piece of code

# 54. Countries with suppliers or customers – version 3

#### Answer

;With SupplierCountries as (Select Country, Total = Count(\*) from Suppliers group by Country),CustomerCountries as (Select Country, Total = Count(\*) from Customers group by Country) Select Country = isnull( SupplierCountries.Country, CustomerCountries.Country),TotalSuppliers= isnull(SupplierCountries.Total,0),TotalCustomers= isnull(CustomerCountries.Total,0) From SupplierCountries Full Outer Join CustomerCountries on CustomerCountries.Country = SupplierCountries.Country

Note that we had to switch from Distinct to Group By in the CTE, because we needed to get the total with Count(\*), for which you need to do a Group By. The Full Outer type join is not very commonly used, but in some situations, it's the only thing that will get the results we want.

## 55. First order in each country

```
Answer
;with OrdersByCountry as
(
  Select
    ShipCountry
    ,CustomerID
    .OrderID
    ,OrderDate = convert(date, OrderDate)
    ,RowNumberPerCountry =
      Row_Number()
        over (Partition by ShipCountry Order by ShipCountry, OrderID)
  From Orders
)
Select
  ShipCountry
  ,CustomerID
  ,OrderID
  ,OrderDate
From OrdersByCountry
Where
  RowNumberPerCountry = 1
Order by
  ShipCountry
```

Before Window functions were available, in previous versions of SQL Server, there were other options to get the same results.

The below returns the same resultset as we got with the Row\_Number() function: ;with FirstOrderPerCountry as (

Select ShipCountry ,MinOrderID = min(OrderID) From Orders Group by ShipCountry) Select Orders.ShipCountry ,CustomerID

,OrderID

from FirstOrderPerCountry Join Orders on Orders.OrderID =

FirstOrderPerCountry.MinOrderID

Order by Orders.ShipCountry However, what if we had wanted to order by something else, and not the OrderID? For instance, the ShippedDate? Since ShippedDate isn't a unique value like OrderID, we would not have been able to join on it.

There are workarounds for this issue, but a Window function is definitely easier.

# 56. Customers with multiple orders in 5 day period

#### Answer

Select InitialOrder.CustomerID ,InitialOrderID = InitialOrder.OrderID ,InitialOrderDate = convert(date, InitialOrder.OrderDate),NextOrderID = NextOrder.OrderID ,NextOrderDate = convert(date, NextOrder.OrderDate),DaysBetween = datediff(dd, InitialOrder.OrderDate, NextOrder.OrderDate) from Orders InitialOrder join Orders NextOrder on InitialOrder.CustomerID = NextOrder.CustomerID where InitialOrder.OrderID < NextOrder.OrderID and datediff(dd, InitialOrder.OrderDate, NextOrder.OrderDate) <= 5 Order by InitialOrder.CustomerID ,InitialOrder.OrderID

Including multiple instances of a table is one way of finding the answer we need.

When aliasing tables and columns, be careful to name them something meaningful, that you can read and understand your SQL.

# 57. Customers with multiple orders in 5 day period, version 2

#### Answer

;With NextOrderDate as ( Select CustomerID ,OrderDate = convert(date, OrderDate) ,NextOrderDate = convert( date ,Lead(OrderDate,1) OVER (Partition by CustomerID order by CustomerID, OrderDate) ) From Orders ) Select CustomerID ,OrderDate ,NextOrderDate ,DaysBetweenOrders = DateDiff (dd, OrderDate, NextOrderDate) From NextOrderDate Where DateDiff (dd, OrderDate, NextOrderDate) <= 5

There's two main ways of solving this problem, the first using multiple instances of the table (which we did in the first version of the problem), and the other using Window functions.

Which is better? If we're okay with getting a narrower resultset, I'd prefer this version, using the Lead window function, instead of the previous solution.

But if we need multiple columns from the following order, then it's best to use the first version. Otherwise, you'd need multiple calculated columns with the same Partition and Order by.

Notice that the row count between the 2 answers are slightly different, 71 and 69. You can use this SQL to look at one difference in more detail.

Select CustomerID ,OrderID ,OrderDate From Orders Where CustomerID = 'ERNSH' Order by CustomerID ,OrderID

What causes the difference between the 2 answers?

# Congratulations!

You're finished! If you have a moment, I would really appreciate a review of the book on Amazon.com (<u>https://www.amazon.com/SQLPractice-Problems-learn-</u> <u>doing/dp/1540422658</u>). Your honest opinon can help people decide between the many SQL learning options available.

Now that you've completed the practice problems, you've improved your SQL skills tremendously. If you've just read through the book without actually writing out the SQL—that's a great start! I encourage you to go through the problems again, this time actually working out the SQL, and not looking at the answers and hints unless you need to.

Any comments and sugggestions are most welcome! Please email me at: <u>feedback@SQLPracticeProblems.com</u>.

Thank you!

Sylvia Moestl Vasilik